Making Computational Chemistry Work for You

Tokyo, 1+2 November Fedor Goumans, *goumans@scm.com* SCM support: **support@scm.com** Molsis: [ms-support@molsis.co.jp](mailto:support@molsis.co.jp)

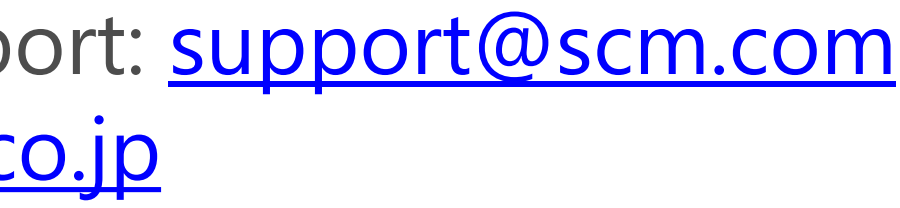

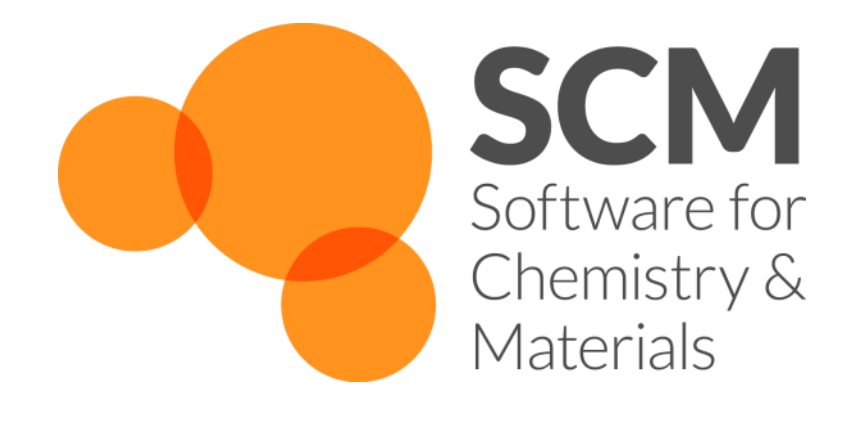

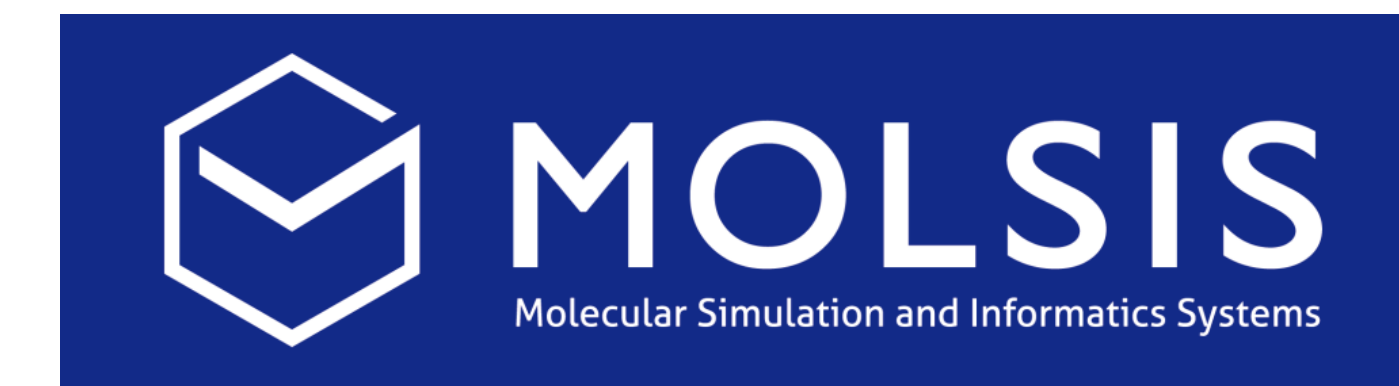

### Hands-on workshop ReaxFF Acceleration & Parameterization with the Amsterdam Modeling Suite

- Introduction: ReaxFF
	- Some advanced exercises, new features
- Acceleration techniques
	- o Idea, ongoing developments
	- **Day 1 hands-on**: CVHD, bond boost => polymer structures, fbMC
- **Day 2:** Refitting a force field for parameterization ([slides](http://downloads.scm.com/distr/Advanced-ReaxFF-Tutorial.pdf), [input files\)](http://downloads.scm.com/distr/CMA-ES-FIT.zip)
	- **Scripting on Windows**
	- Adding geometries, conformers, reaction pathways, bond scans
	- Optimizing the force field, checking errors & improving
	- Extending to materials, alloys

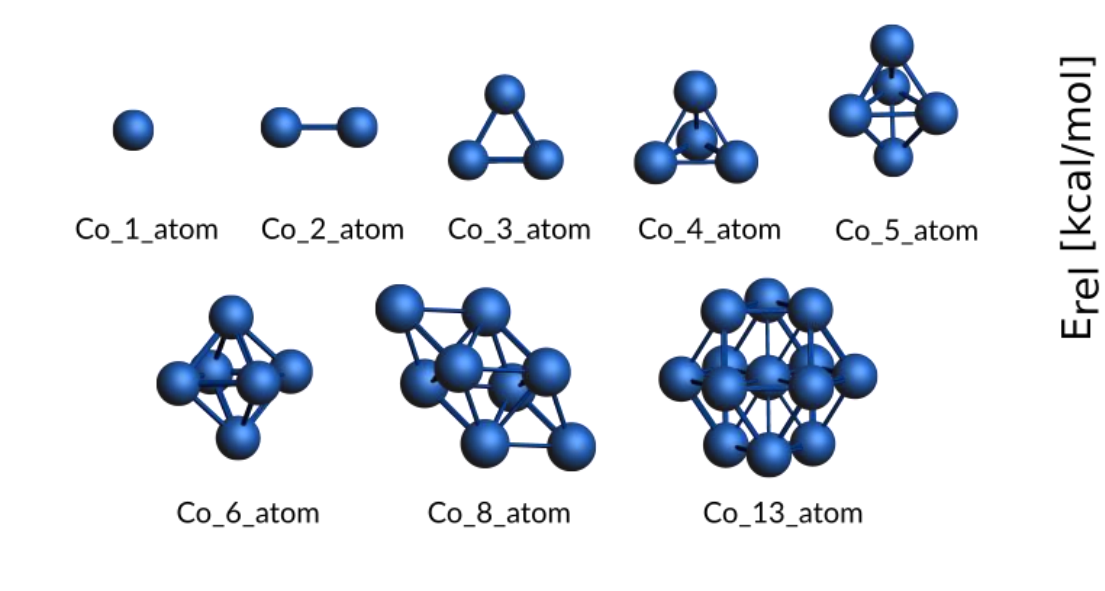

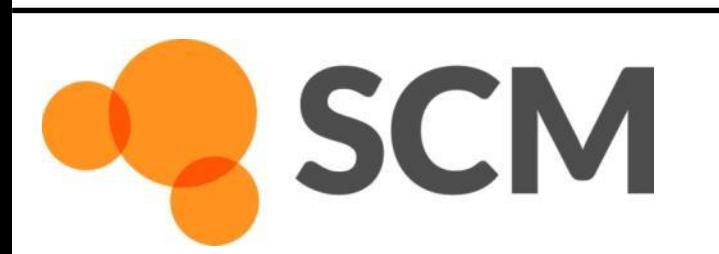

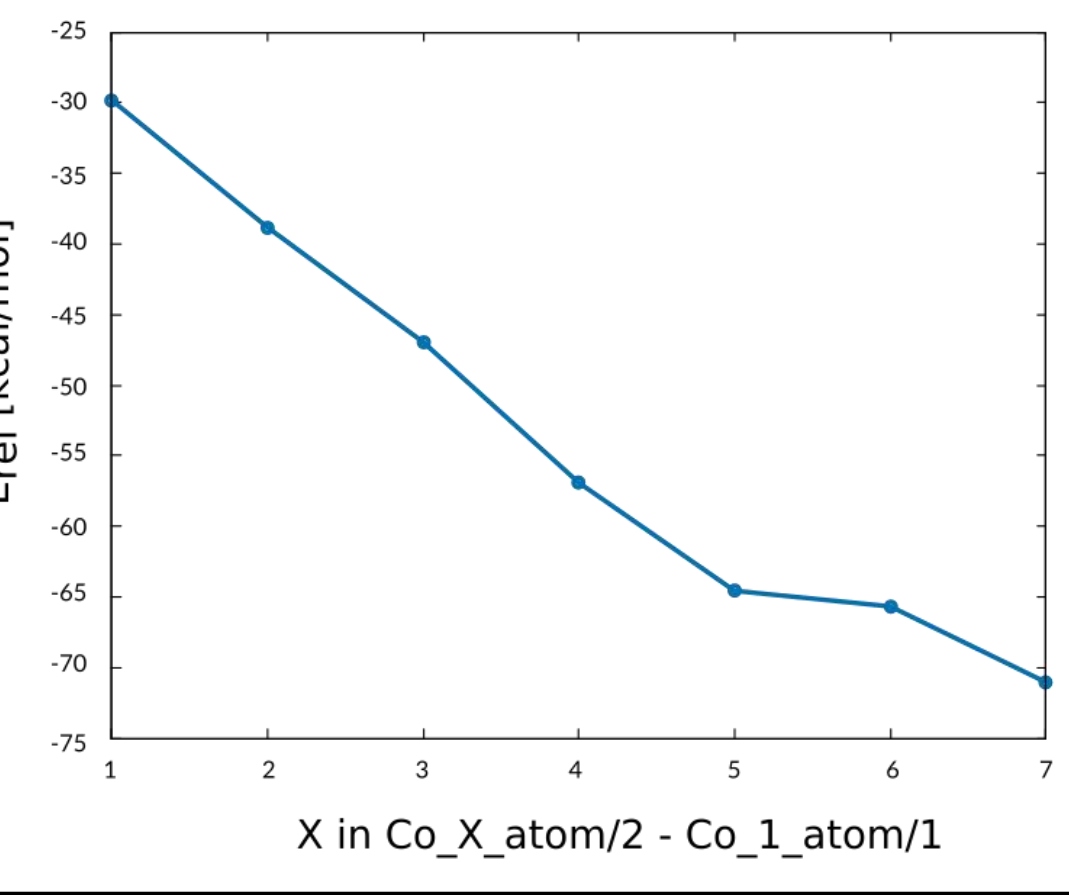

# Program

**Molecular DFT** 

 $nm$ 

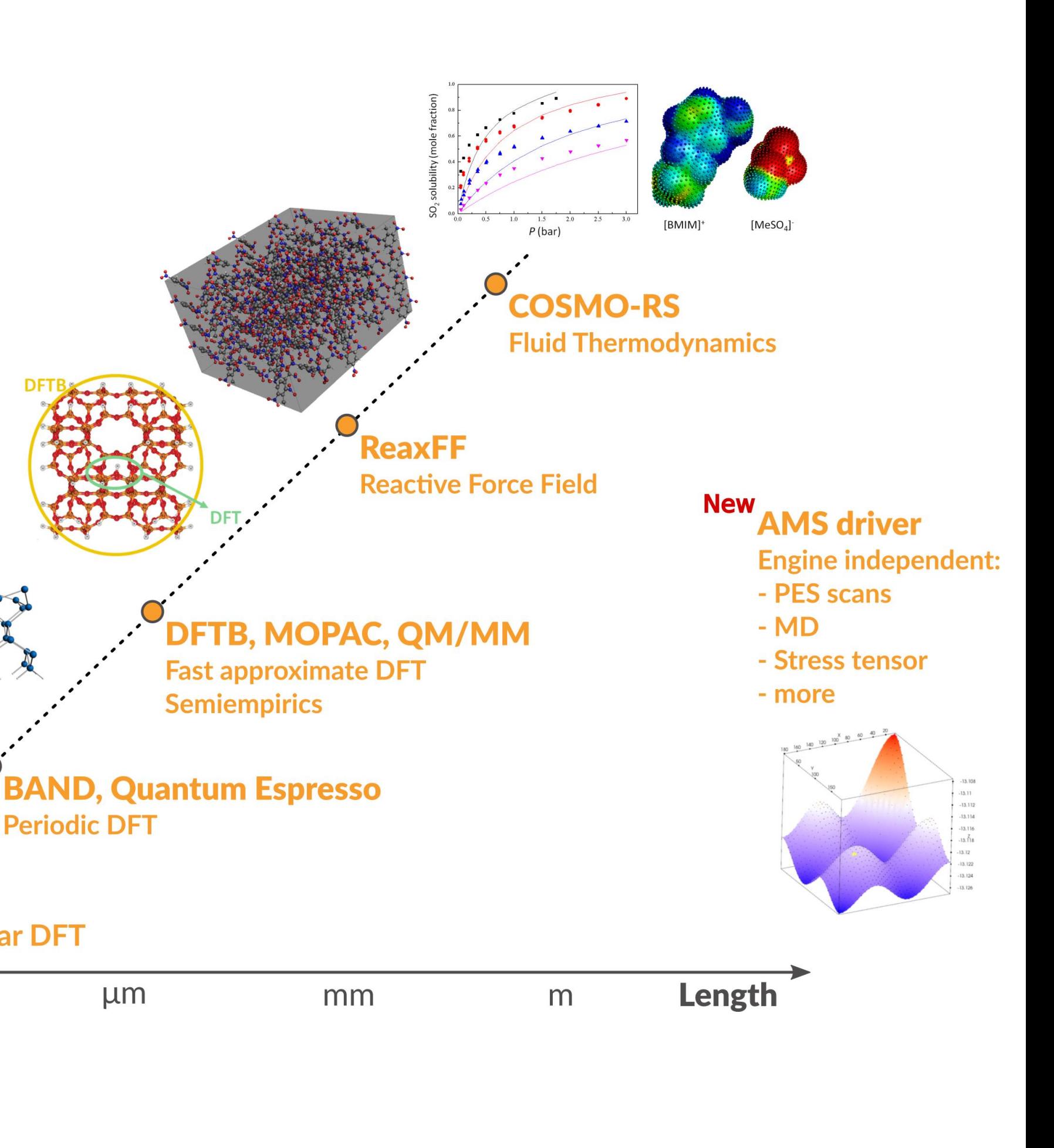

- ADF: powerful molecular DFT Spectroscopy: NMR, EPR, VCD, UV, XAS Advanced solvation / environments **Time** • BAND: periodic DFT (2D) Materials (Orbital) analysis, spectroscopy Interface to Quantum ESPRESSO • DFTB: fast approximate DFT • ReaxFF: Reactive MD o Dynamics of large complicated systems • COSMO-RS: fluid thermodynamics o VLE, LLE, logP, solubility • Integrated GUI – use out of the box
- Scripting: workflows & automation

**SCM** 

# Amsterdam Modeling Suite

## Computational Chemistry & Materials

### **Molecular dynamics: Newton's equations of motion**

Movement of atoms: solve numerically + propagate Forces can come from 'anywhere': potentials, QM code, …

**Properties**: reaction rates, diffusion coefficients, stress-strain, ….

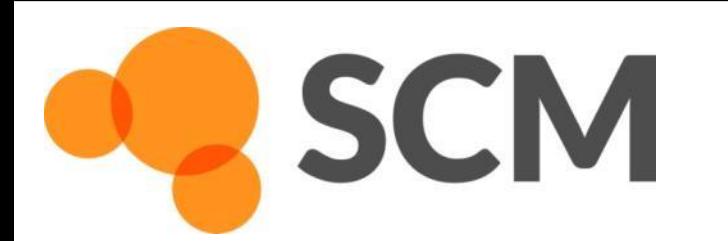

$$
d2x/dt2 = F(x)
$$
  
F(x) = - dV(x)/dx

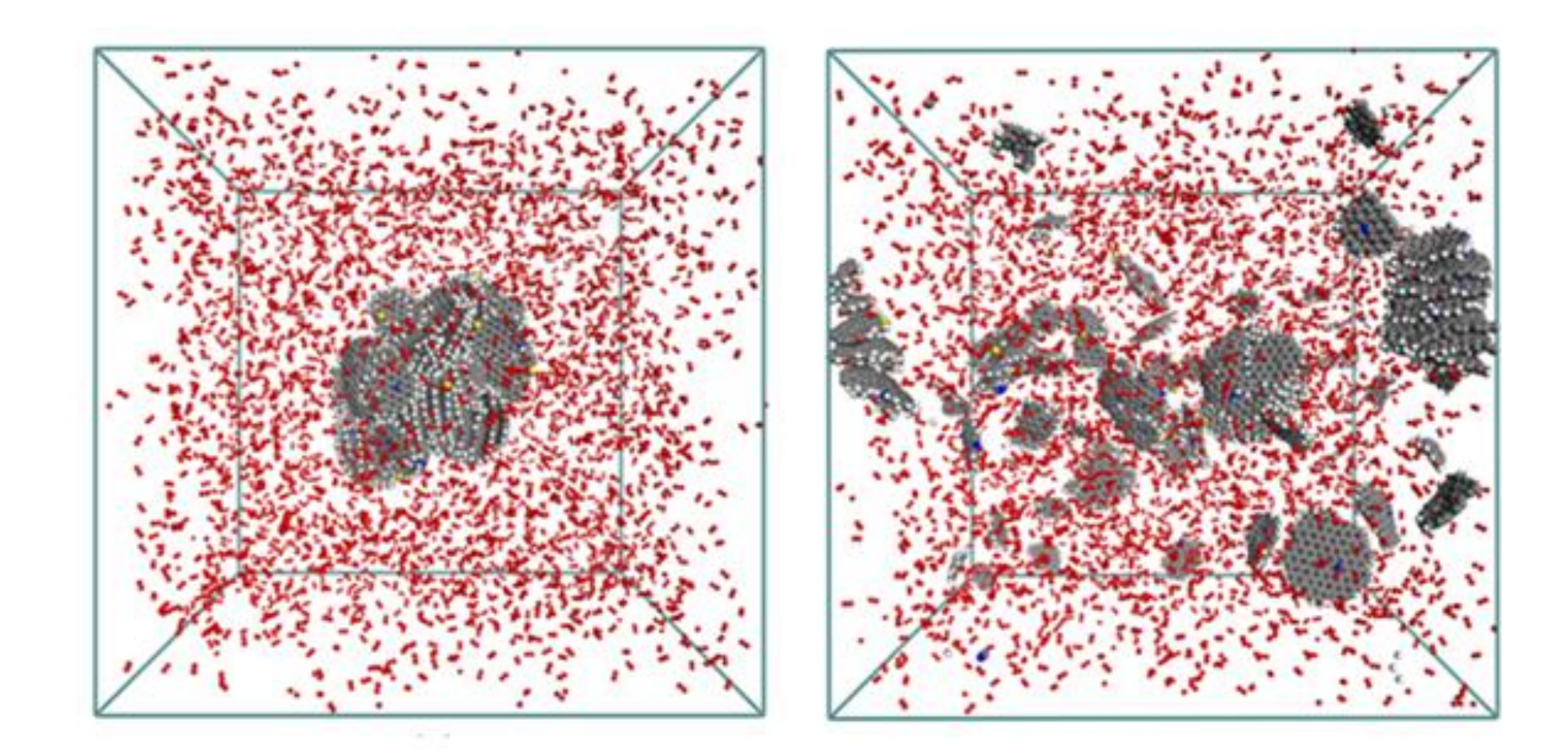

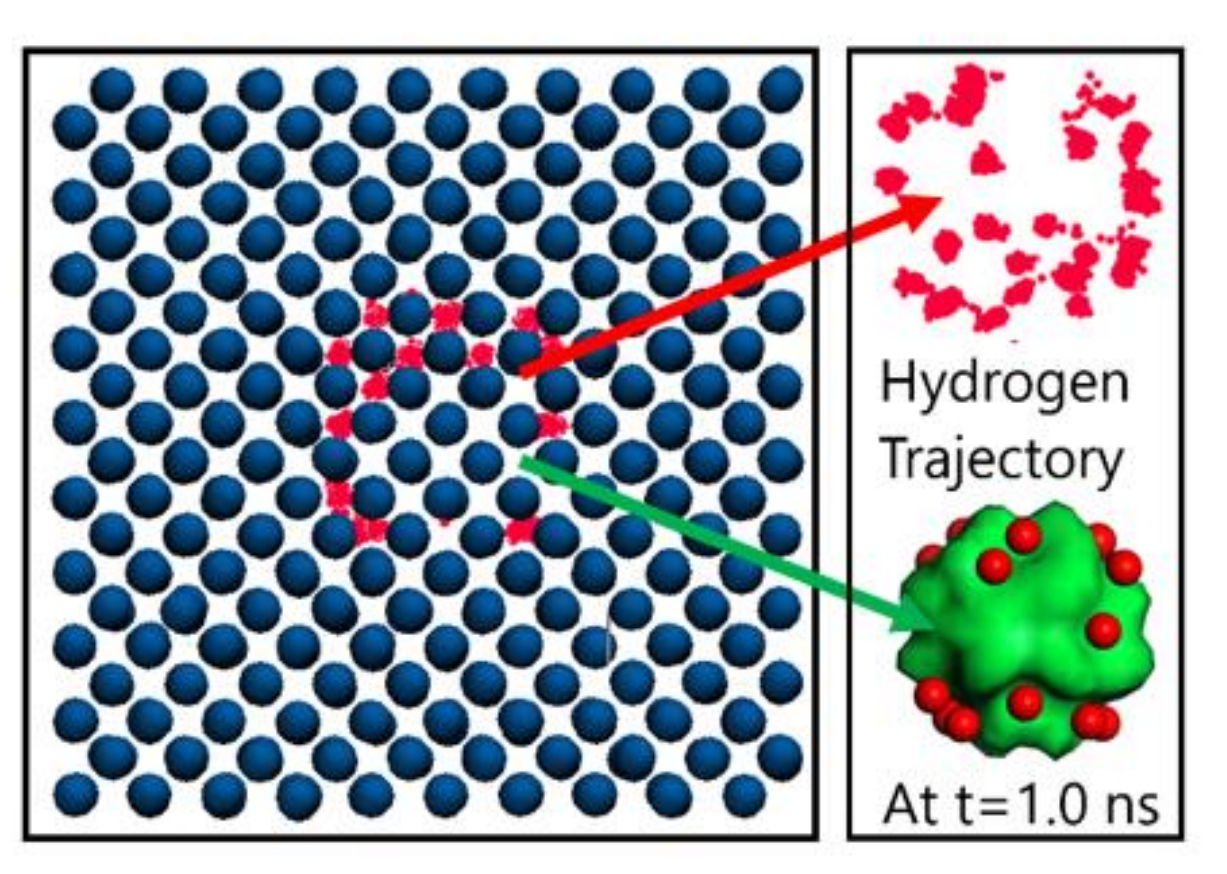

### ReaxFF – reactive molecular dynamics

Pd-catalysed CO oxidation GCMC+ReaxFF J. Chem. Phys., **139** 044109 (2013)

Hydrogen embrittlement of steels

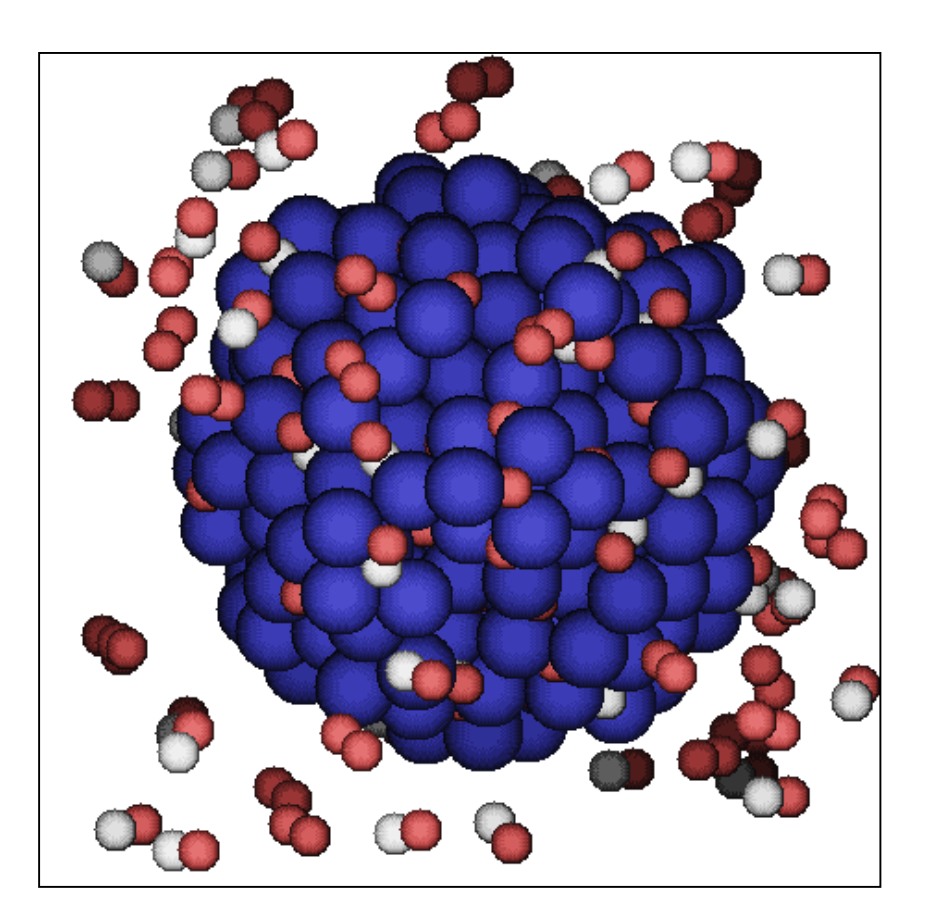

Crystallization  $TiO<sub>2</sub>$  nano-particles in water Nano Lett. **14**[, 1836-1842 \(2014\)](http://dx.doi.org/10.1021/nl404533k)

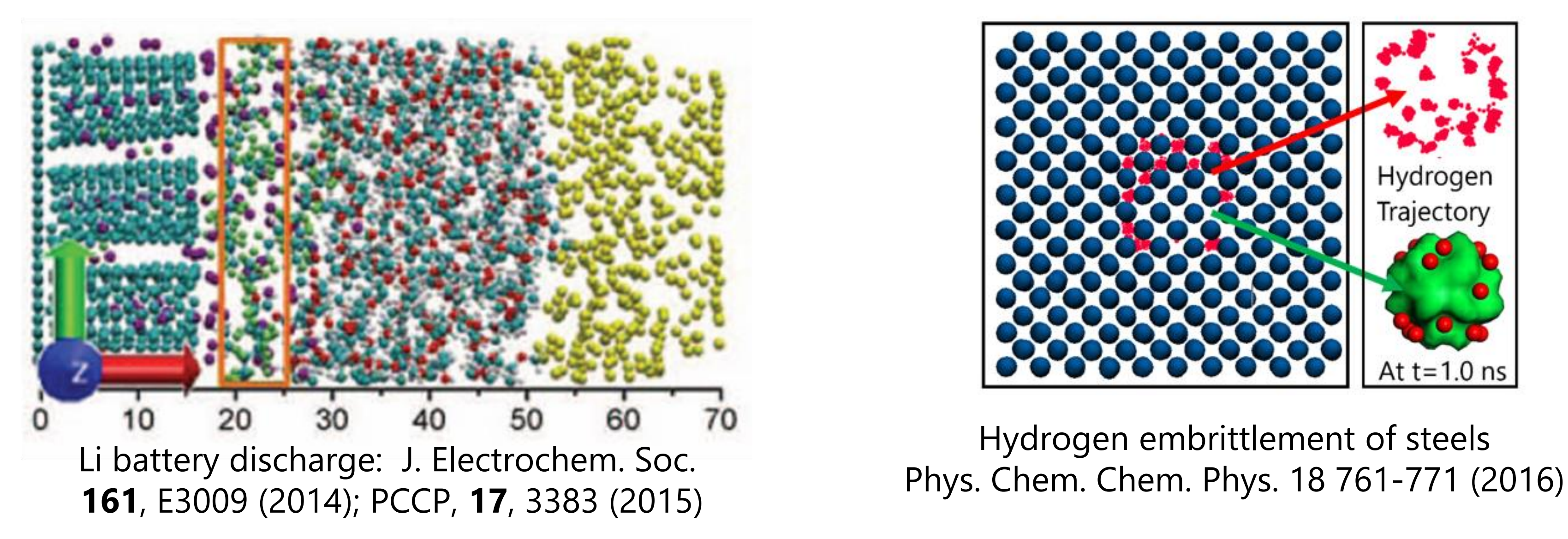

## ReaxFF: introduction

### • Simulate complex systems at realistic scales

o Atomistic potentials: bond orders + charge update

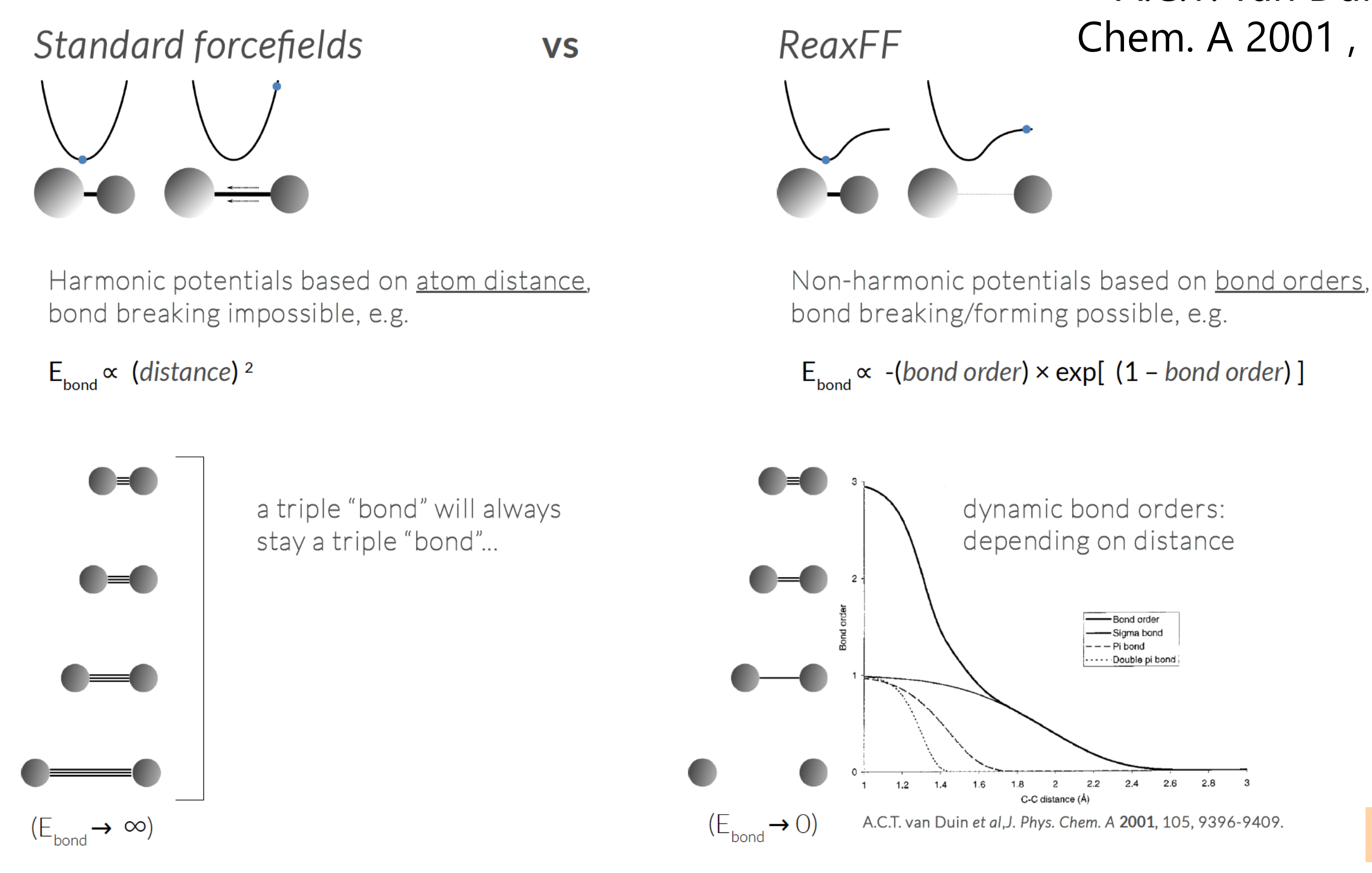

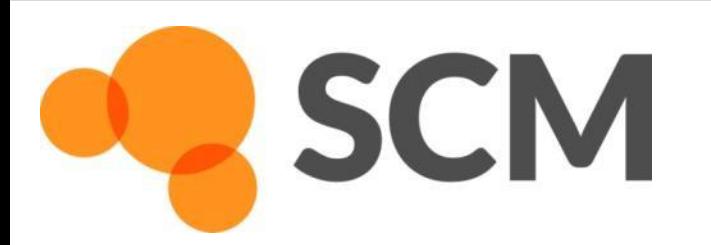

### A.C.T. van Duin et al ,J. Phys. Chem. A 2001 , 105, 9396-9409.

[See ReaxFF intro slides](https://www.scm.com/wp-content/uploads/TCCM--ReaxFF--Carstensen.pdf)

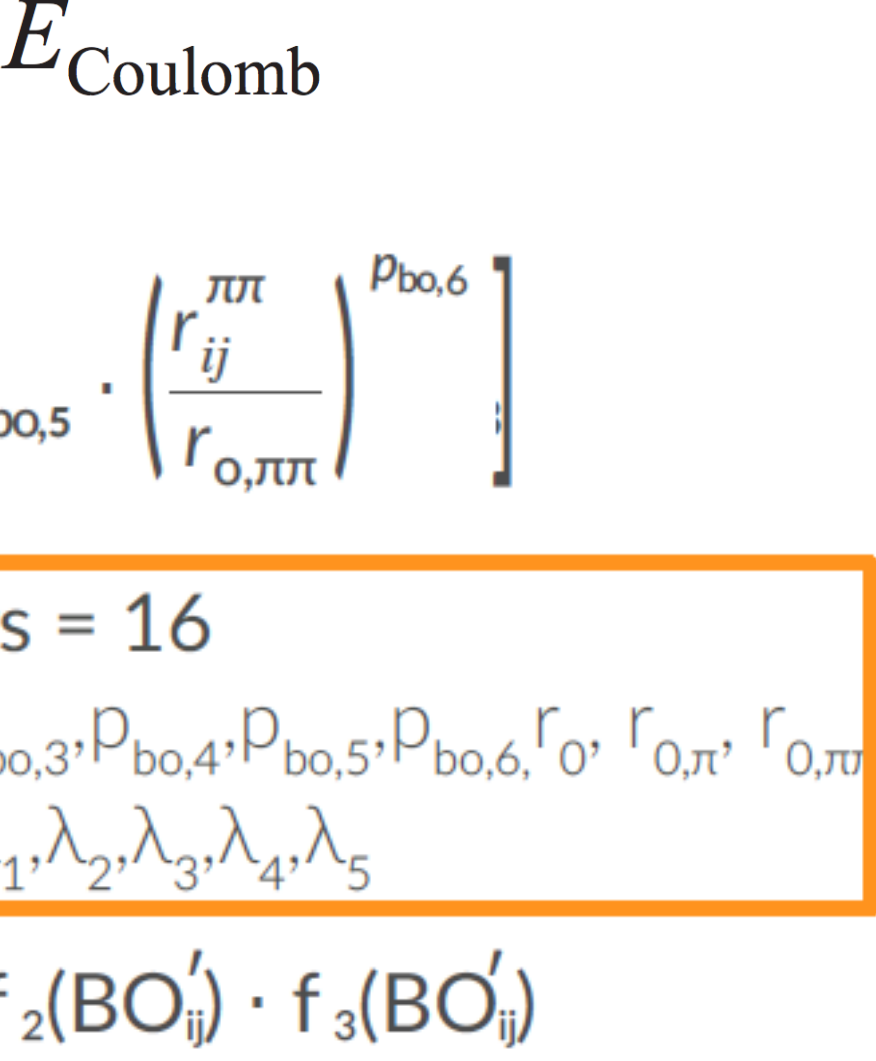

- No discontinuities in energy or forces
- No pre-defined reaction sites or types
- Only 1 atom type per element

**SCM** 

$$
E_{\text{system}} = E_{\text{bond}} + E_{\text{lp}} + E_{\text{over}} + E_{\text{under}} + E_{\text{val}} + E_{\text{pen}} + E_{\text{pen}} + E_{\text{Coulomb}}
$$
\n
$$
E_{\text{coa}} + E_{\text{C}_2} + E_{\text{tors}} + E_{\text{cor}} + E_{\text{conj}} + E_{\text{H-bond}} + E_{\text{vdWaals}} + E_{\text{Coulomb}}
$$
\n
$$
BO_{ij}^{'(r_{ij})} = \exp\left[p_{\text{bo,1}} \cdot \left(\frac{r_{ij}}{r_{\text{o}}}\right)^{p_{\text{bo,2}}}\right] + \exp\left[p_{\text{bo,3}} \cdot \left(\frac{r_{ij}^{\pi}}{r_{\text{o,\pi}}}\right)^{p_{\text{bo,4}}}\right] + \exp\left[p_{\text{bo,5}} \cdot \left(\frac{r_{ij}^{\pi}}{r_{\text{o,\pi n}}}\right)^{p_{\text{bo,6}}}\right]
$$
\nIn: distance between atoms,  $r_{ij}$   
\nOut: 1, 2, 1.42, etc...  
\n
$$
O_{\text{tot,1}} \cdot p_{\text{bo,2}} \cdot p_{\text{bo,3}} \cdot p_{\text{bo,4}} \cdot p_{\text{bo,5}} \cdot p_{\text{bo,6}}.
$$
\n
$$
V_{\text{od}_{1}} \cdot V_{\text{od}_{2}} \cdot \lambda_{1} \lambda_{2} \cdot \lambda_{3} \cdot \lambda_{4} \cdot \lambda_{5}
$$
\n
$$
Correction terms f_{1}, f_{2}, f_{3} \cdot B O_{ij}(r_{ij}) = BO_{ij}^{'}(r_{ij}) \cdot f_{1}(BO_{ij}^{'}) \cdot f_{2}(BO_{ij}^{'}) \cdot f_{3}(BO_{ij}^{'})
$$

### General ReaxFF rules

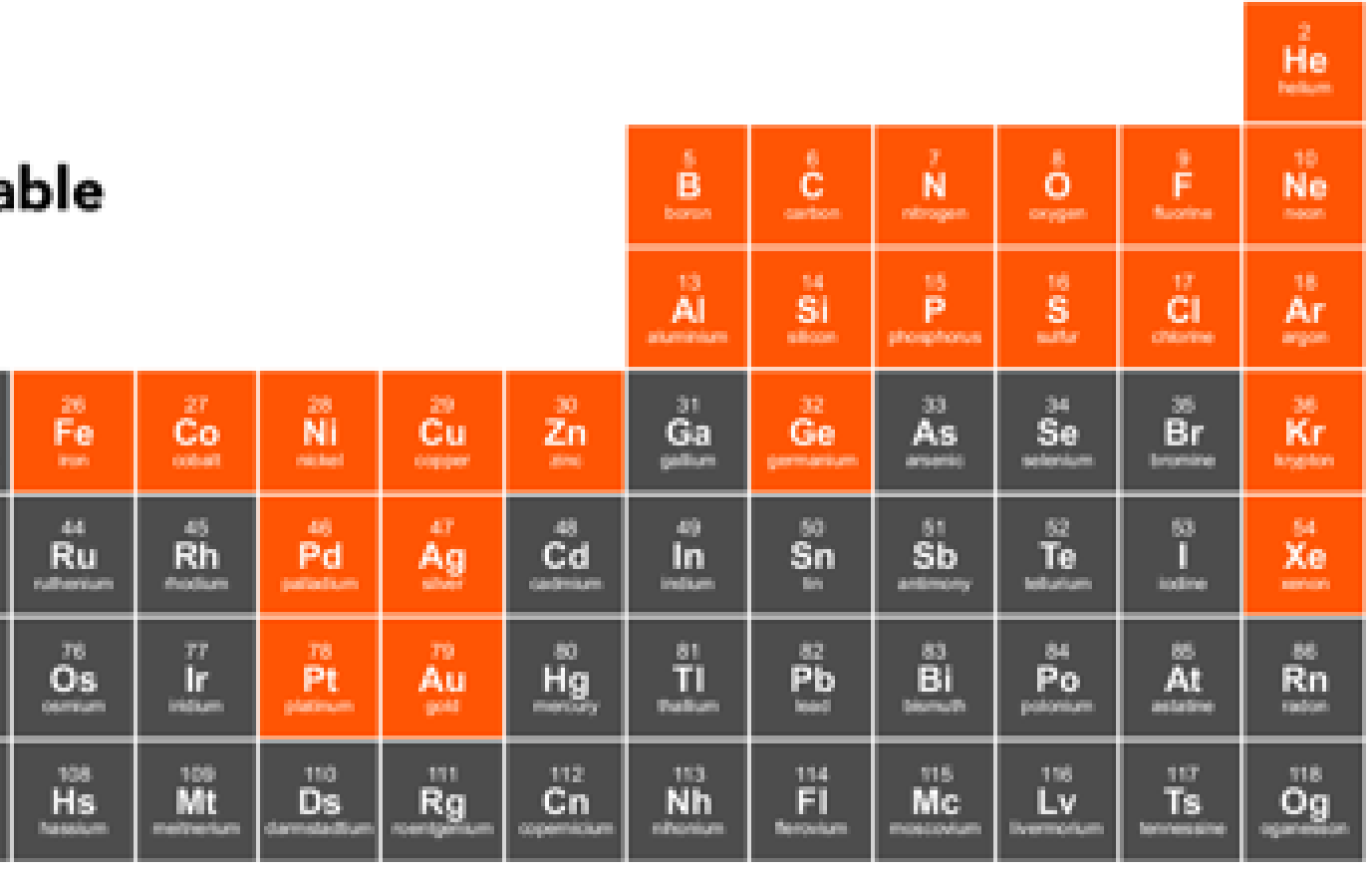

## ReaxFF parameters, transferability

- many elements studied
- each pair needs bonded terms
- validate force field
	- GUI checks
	- **EXECUTE:** training data crucial
	- **application specific**
- New parameters
	- o ADF 2013: 17 sets, 19 elements
	- $\circ$  ADF 2014: 38 sets, 29 elements
	- $\circ$  ADF 2016: 58 sets, 38 elements
	- o ADF 2017: 79 sets, 38 elements
	- $\circ$  AMS2018: 81 sets, 40 elements + Ho/El
	- o van Duin, Goddard, others
	- o RxFF consulting

**SCM** 

[MCFF & CMA-ES](https://www.scm.com/doc/ReaxFF/FFOptimizer.html) parameterization

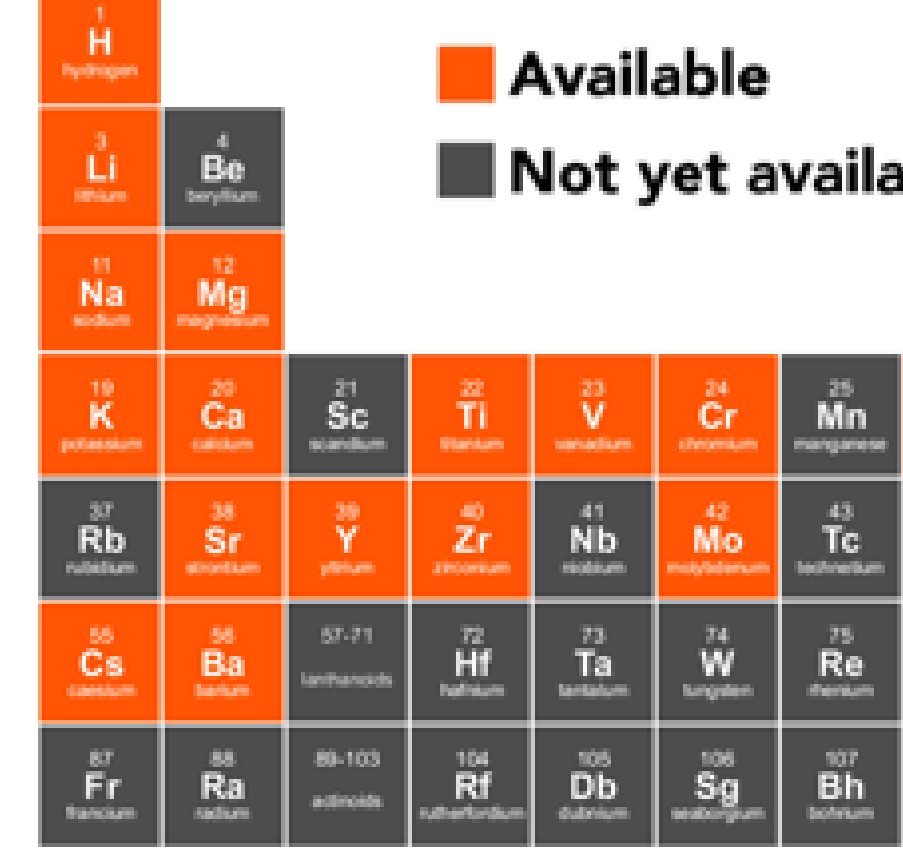

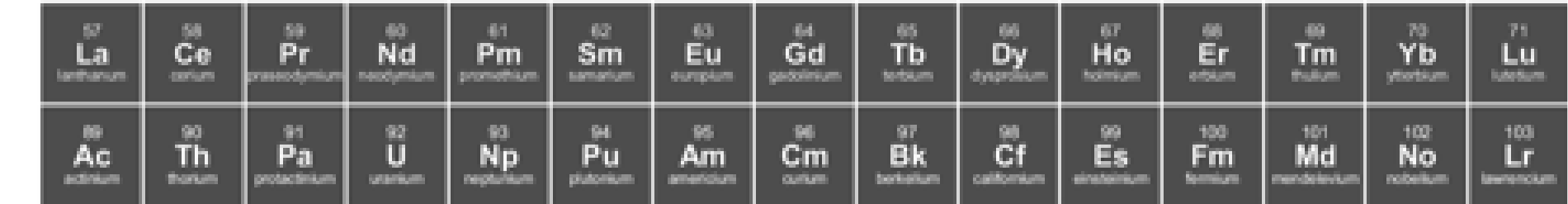

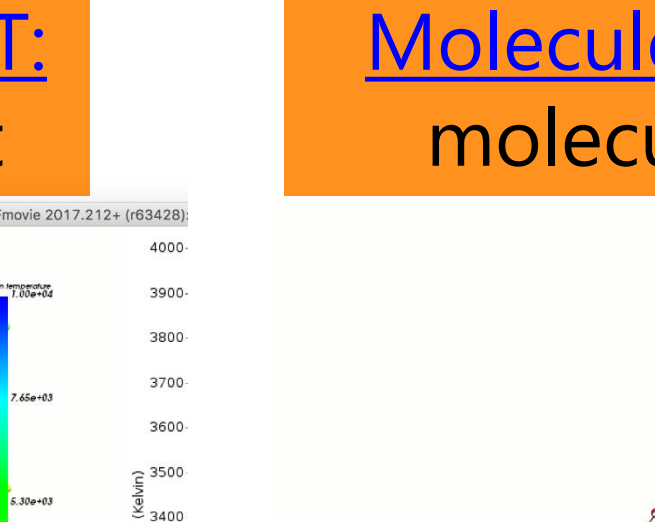

### ChemTraYzer: [Automated rates & pathways](https://www.scm.com/doc/Tutorials/ReaxFF/Burning_methane.html) **New in 2018: [Analyze surface reactions](https://www.scm.com/news/reaxff-analyze-surface-reactions/)**

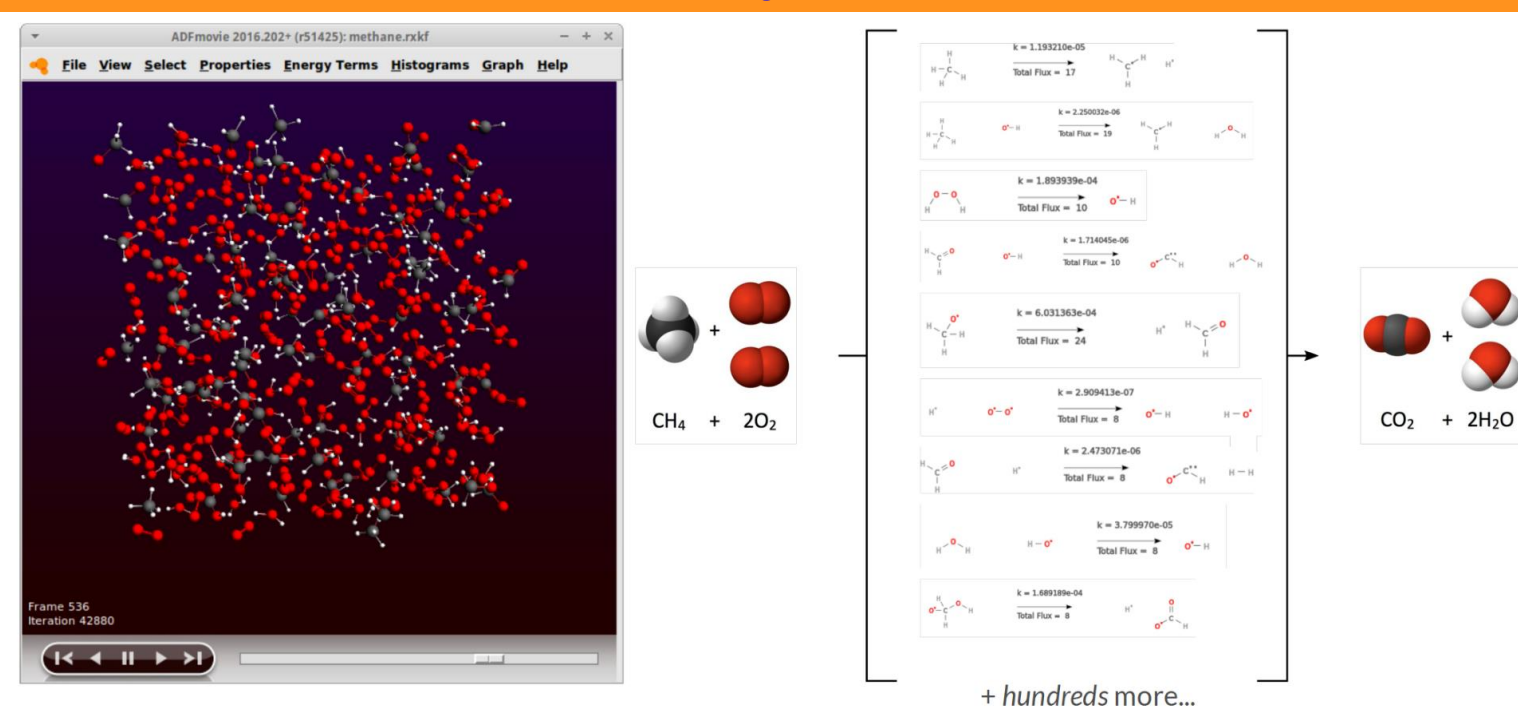

Tools += complete reaction networks elementary reactions, rate constants, fluxes, timeline

**SCM** 

## ReaxFF tools in Amsterdam Modeling Suite

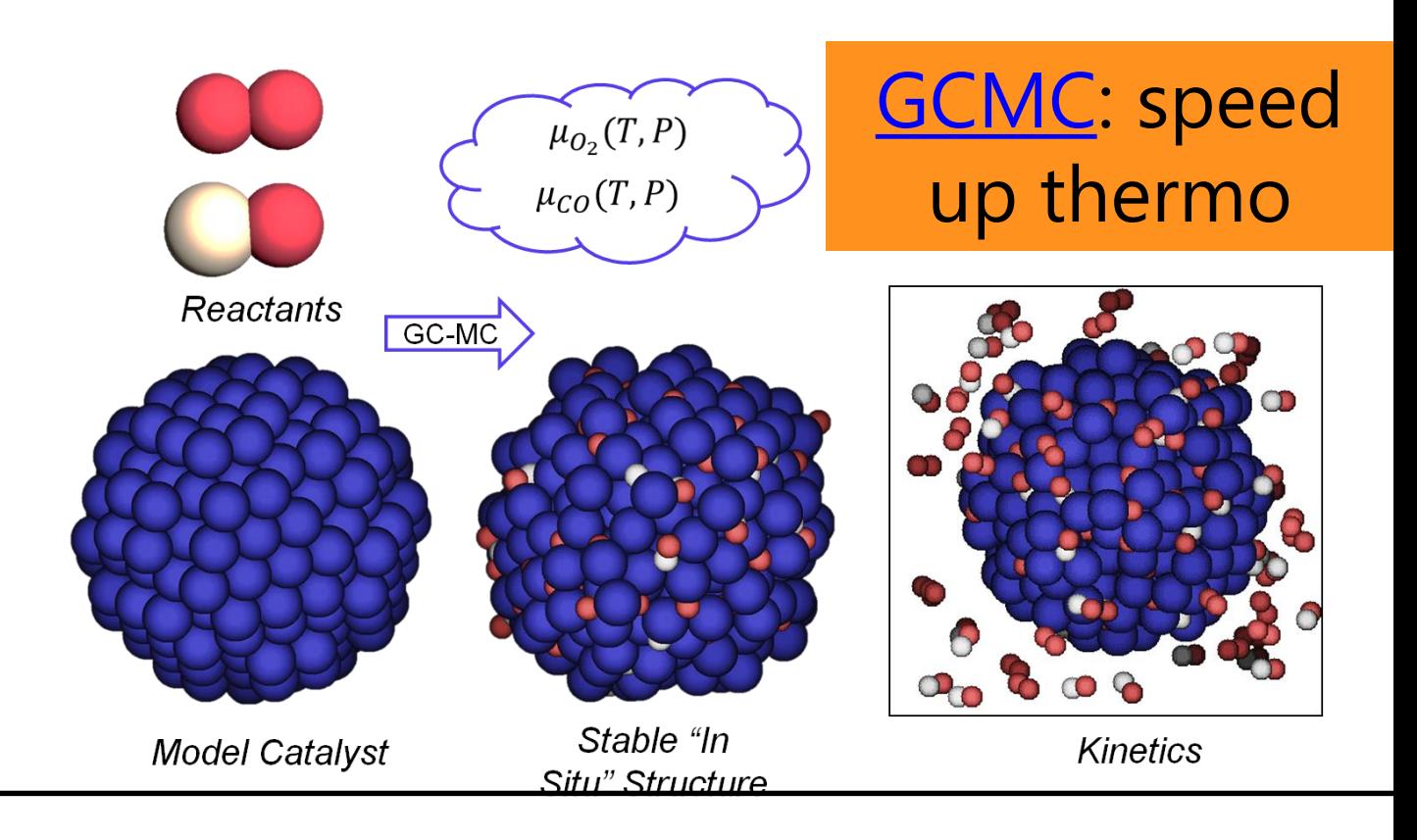

### Molecule qun: depositing molecules on surfaces

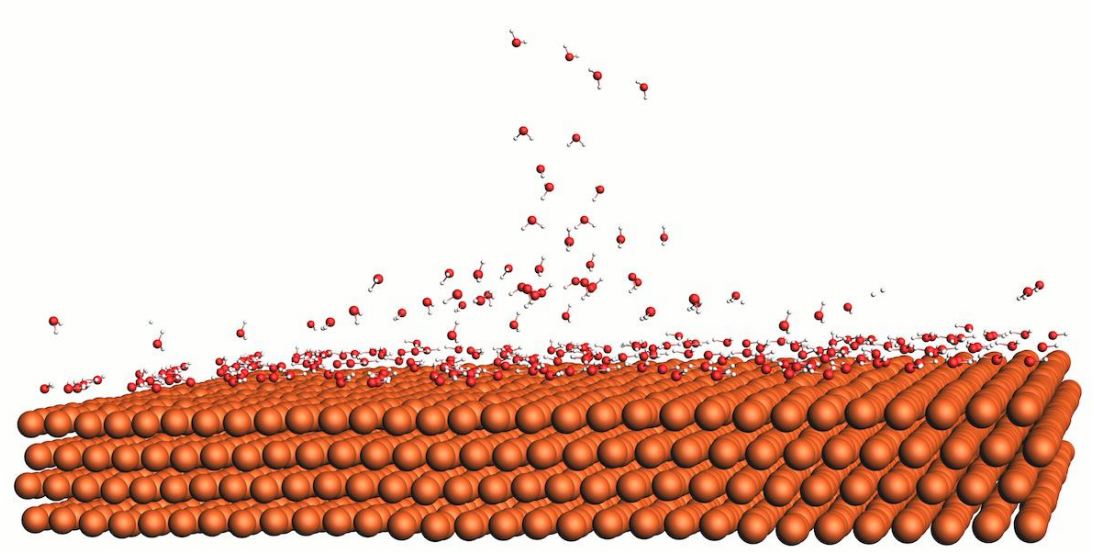

3300

 $\frac{1}{2}$  3200 3100

> 2900 2800

### **[MCFF & CMA-ES](https://www.scm.com/doc/ReaxFF/FFOptimizer.html) parameterize** ReaxFF force field

### [fbMC](https://www.scm.com/adf-modeling-suite/adf-hands-on-workshops/advanced-2-day-reaxff-workshop/), [CVHD](http://www.scm.com/doc/ReaxFF/CVHD.html): speed up kinetics

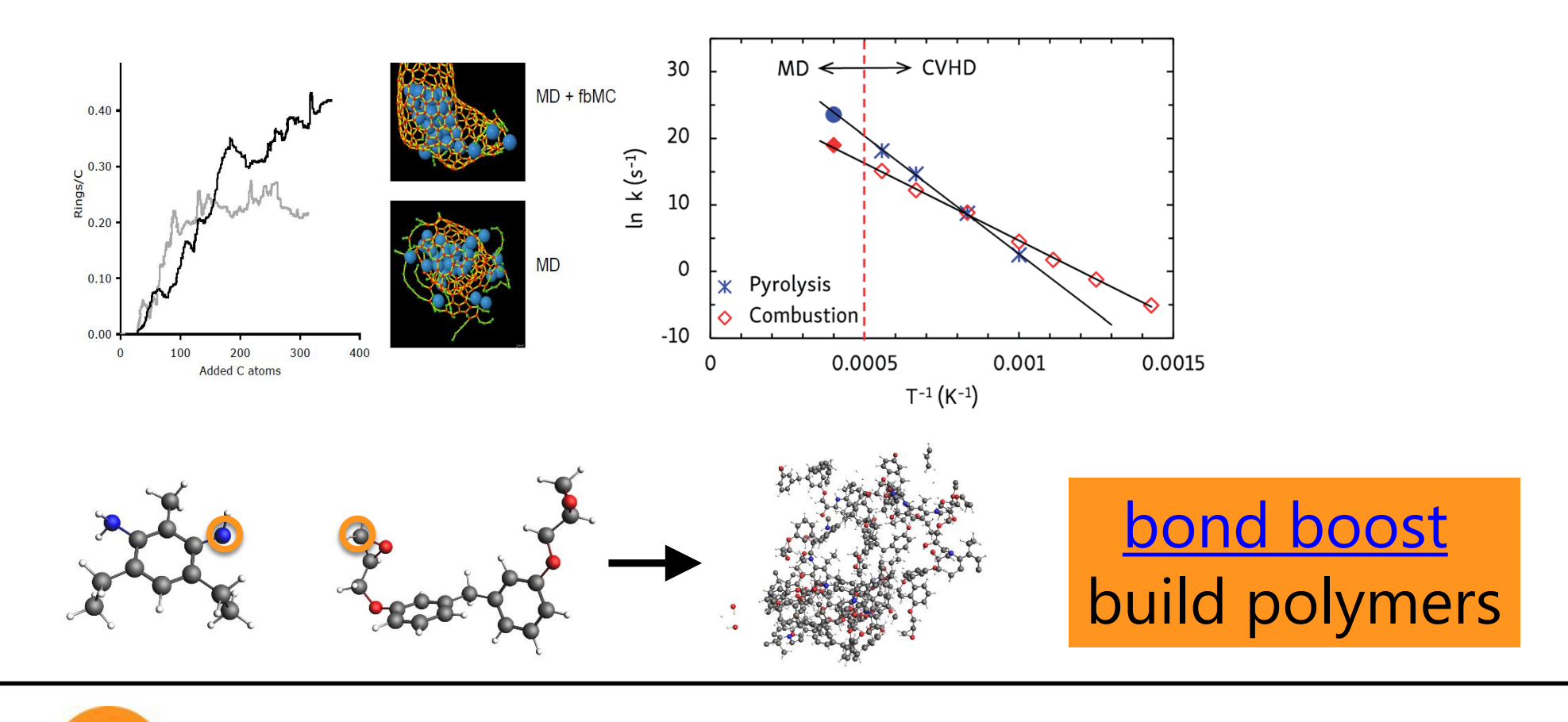

### [T-NEMD, local T:](https://www.scm.com/doc/ReaxFF/Properties.html#nemd-methods-for-thermal-conductivity) heat transport

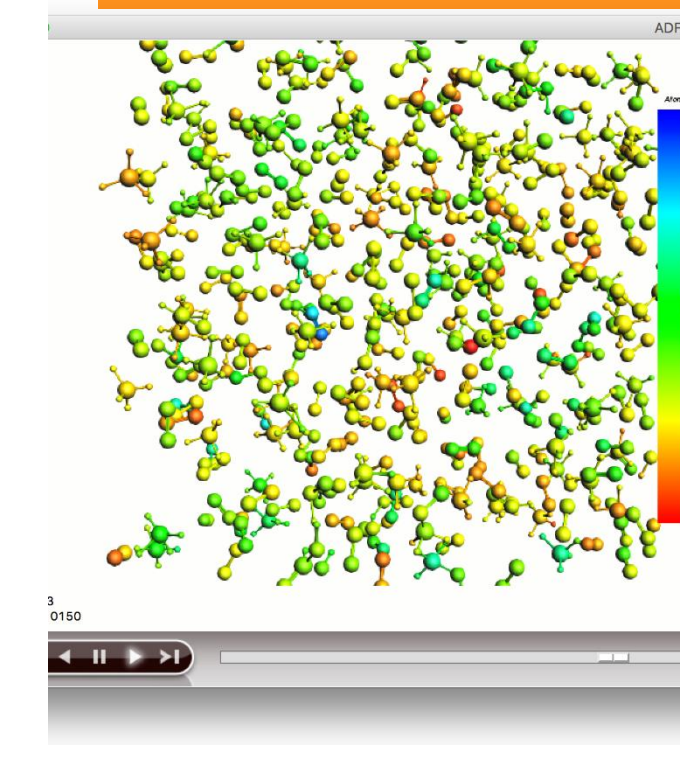

### • First equilibrate your system before your production run

- $\circ$  Usually thermostats equilibrate within some dozen ps, barostats take longer
- o For your equilibration, save less frames (Output frequency in Details-> MD)
- o If equilibrated, restart (Details->Restart) or just copy-paste last geometry
- $\circ$  Check if your system properly equilibrates  $\Rightarrow$  damping constants
	- For Berendsen barostat, use a high damping (e.g. 2500fs), thermostat ~100 fs is OK
	- **EXTERM For NHC thermo/barostat check oscillation and adapt tau (see also [manual\)](https://www.scm.com/doc.trunk/ReaxFF/Ensembles.html#ensembles)**

- o Geometry optimization with loose criteria
- $\circ$  OR run a few ps NpT trajectory with a 0.05fs time step at 5K and 0 pressure
- Avoid having lattice vectors < 10 Å
- See our [FAQs, e.g on ReaxFF force field availability / suitability](https://www.scm.com/faq/reaxff-faq/)
- Contact [support@scm.com](mailto:support@scm.com)

**SCM** 

### • After importing a structure (cif, database, ..): **relax the system**

### ReaxFF: some tips

### **Try yourself**: seeing local temperature variations

- Start with the [methane burning tutorial](https://www.scm.com/doc/Tutorials/ReaxFF/Burning_methane.html) (or with the **molecule gun**; see also [news item w](https://www.scm.com/news/visualization-local-temperatures-atomic-properties-adfmovie/)ith tutorial on visualizing local T)
	- Also local documentation! (Search in GUI)
	- Perhaps reduce the  $#$  of steps
- To visualize local temperatures:
	- o Properties -> Atomic Properties
	- o Tick Average local temperature

**SCM** 

- Set the awareness radius to  $3.0 \text{ Å}$
- $\circ$  Local T in ADMovie: view -> color atoms by -> Local T
	- **EXPLED EXELO THE ANDER THE ANGE ART AND FIGHT AT A THE ANGE ART AND FIGHT AT A CONDUCT FIGHT AT A THE LEGEND FIGHT A**
	- Also do the **ChemTraYzer analysis**

AMS ReaxFF acceleration & parameterization was also that the state of the state of the state of the state of the state of the state of the state of the state of the state of the state of the state of the state of the state

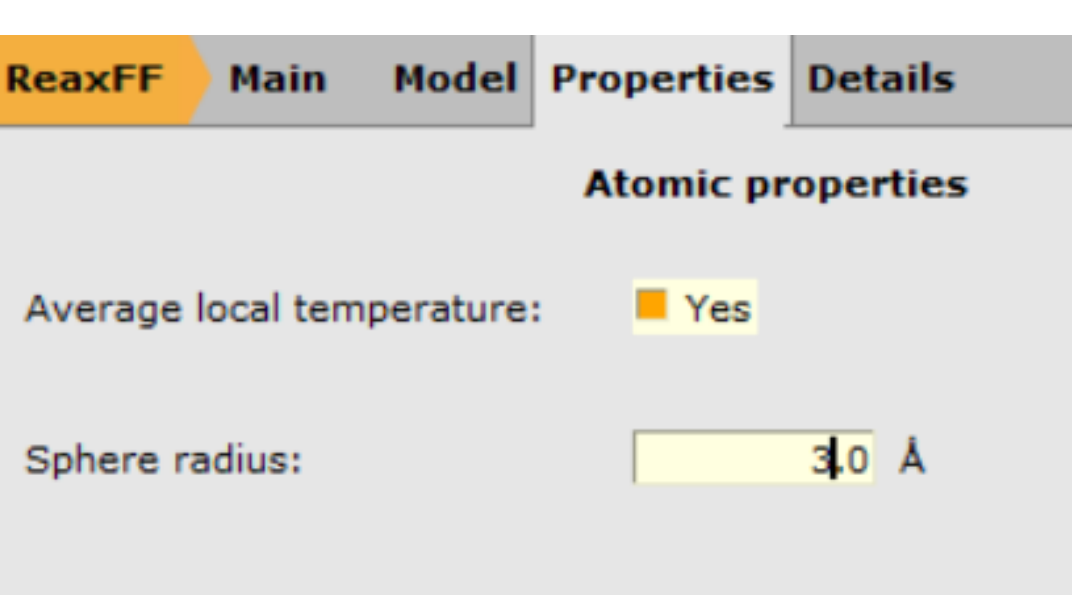

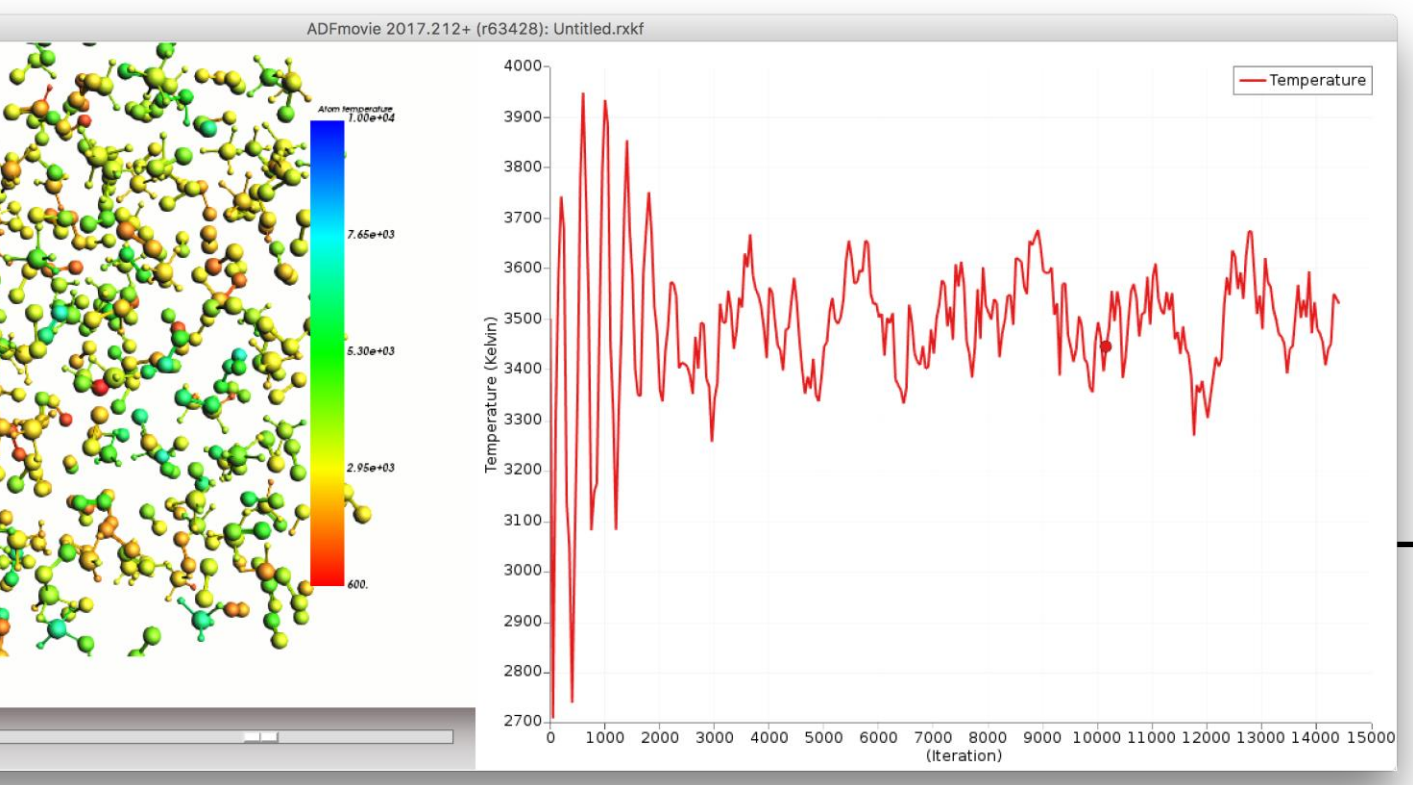

## ReaxFF new: local T

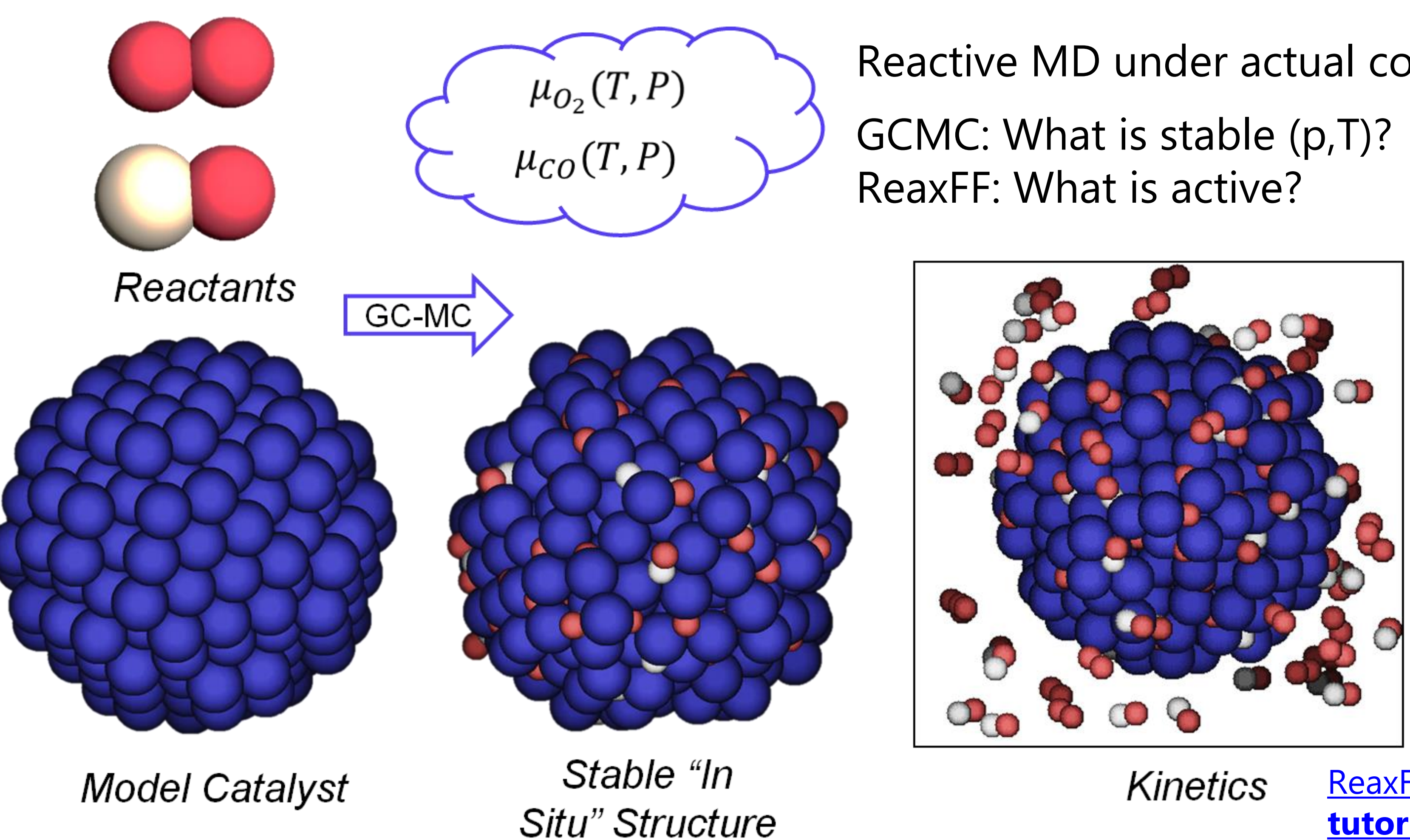

## Grand Canonical Monte Carlo + ReaxFF

T.P. Senftle, R.J. Meyer, M.J. Janik, A.C.T. van Duin, J. Chem. Phys., **139** (2013) 044109

SCM

Reactive MD under actual conditions

[ReaxFF +GCMC](https://www.scm.com/adf-modeling-suite/adf-hands-on-workshops/advanced-2-day-reaxff-workshop/) **tutorial**

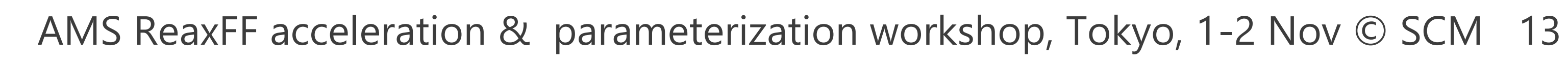

**SCM** 

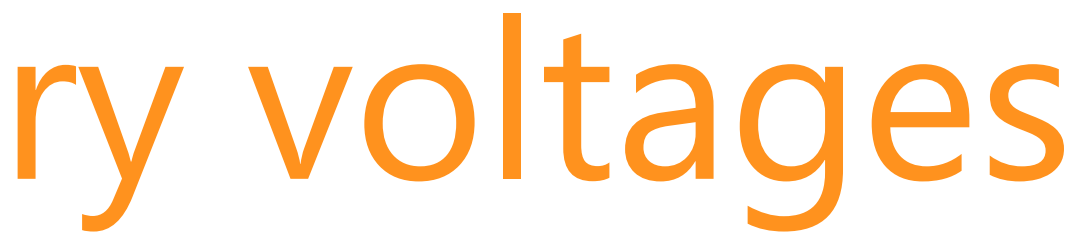

## ReaxFF: GCMC battery voltages

Try yourself: [advanced GCMC battery discharge tutorial](https://www.scm.com/doc/Tutorials/Advanced/ReaxFF_batteries_voltage_profiles.html) inserting Li in S

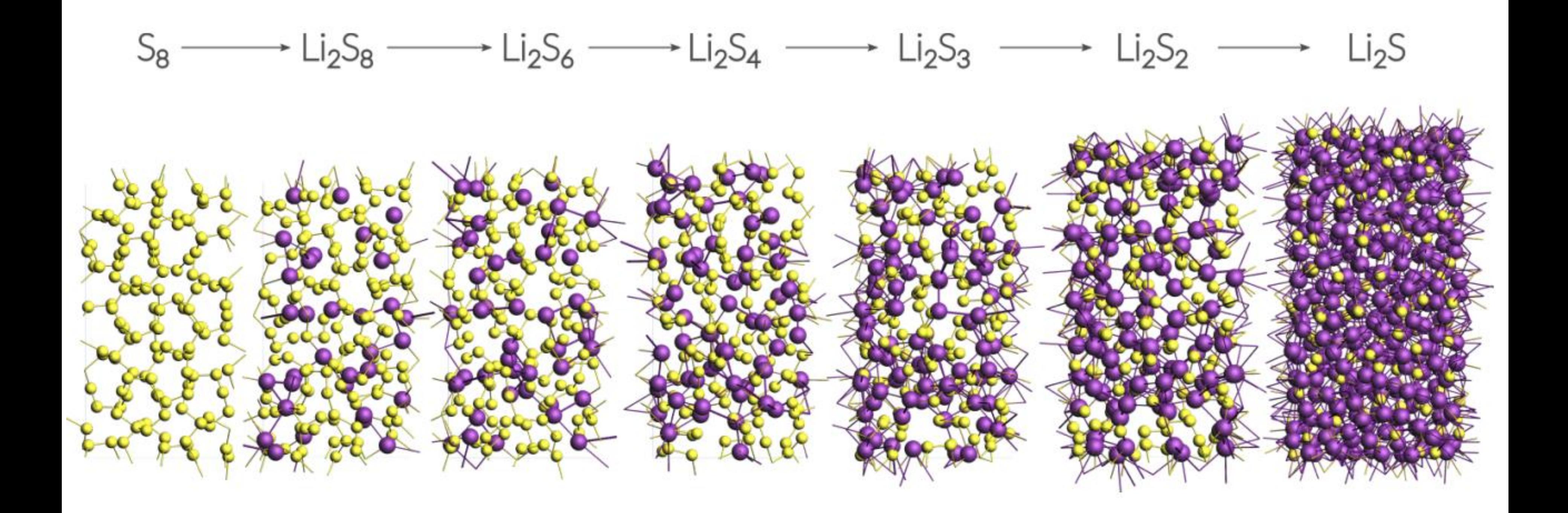

Based on: M. M. Islam, A. Ostadhossein, O. Borodin, A. T. Yeates, W. W. Tipton, R. G. Hennig, N. Kumar, and A. C. T. van Duin, *ReaxFF molecular dynamics simulations on lithiated sulfur cathode materials*, [Phys. Chem. Chem. Phys.](http://dx.doi.org/10.1039/C4CP04532G) **17**, 3383-3393 (2015)

We will develop native analysis tools You can also write script in PLAMS

# ReaxFF: Li diffusion in batteries

### **Try yourself**: **advanced tutorial Li diffusion** (same S<sub>8</sub> coords as GCMC)

- A more robust way to make the  $Li_{1,2}S$  system (step In step 2.2):
	- Take the optimized Li0.4S system, change the lattice c-vector to 38 while ticking 'Adjust atoms'
	- Delete all Li atoms (select one, then select atoms of some type)
	- o Now use Packmol ('Builder) to add 154 Li atoms… & do a longer NpT run (!5000 steps? check Energy) Or even better: take one of the GCMC structures from Exercise 15
	-
	- To properly anneal a slow cooling rate is recommended (rather than the fast one used here)
	- Check p, T and E during NpT equilibration stop when it looks 'flat' and 'Update Geometry'

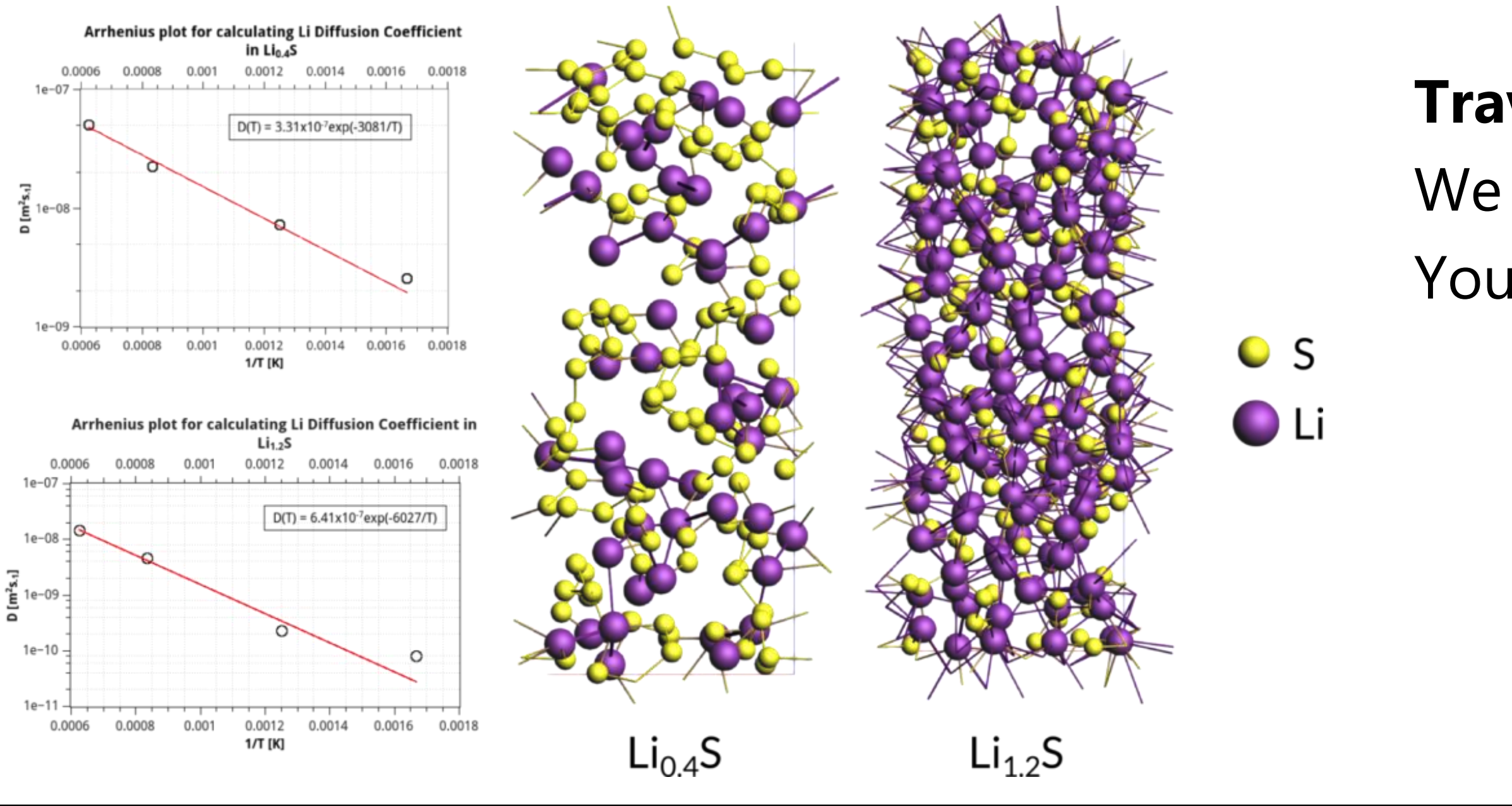

**SCM** 

### **Travis is a bit difficult to use:**

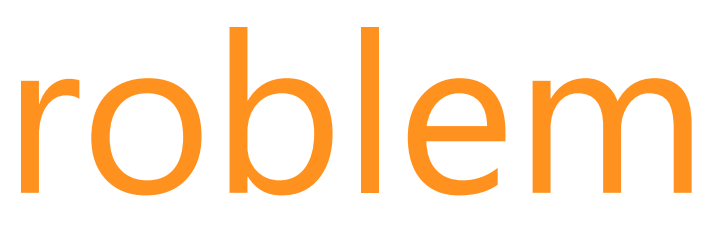

# The Time Scale Problem

• Even with fast (reactive) FF methods, there are still time limitations!

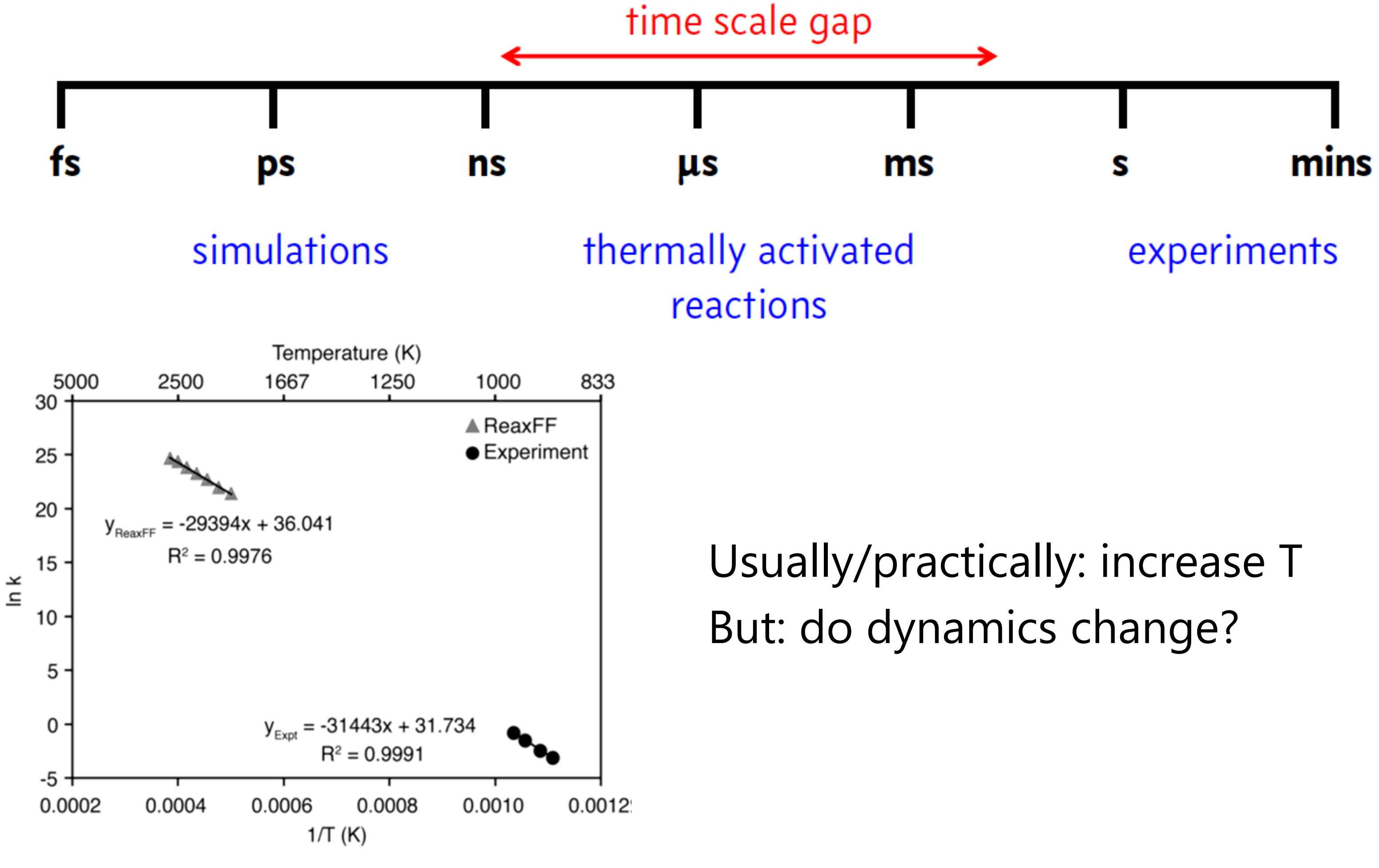

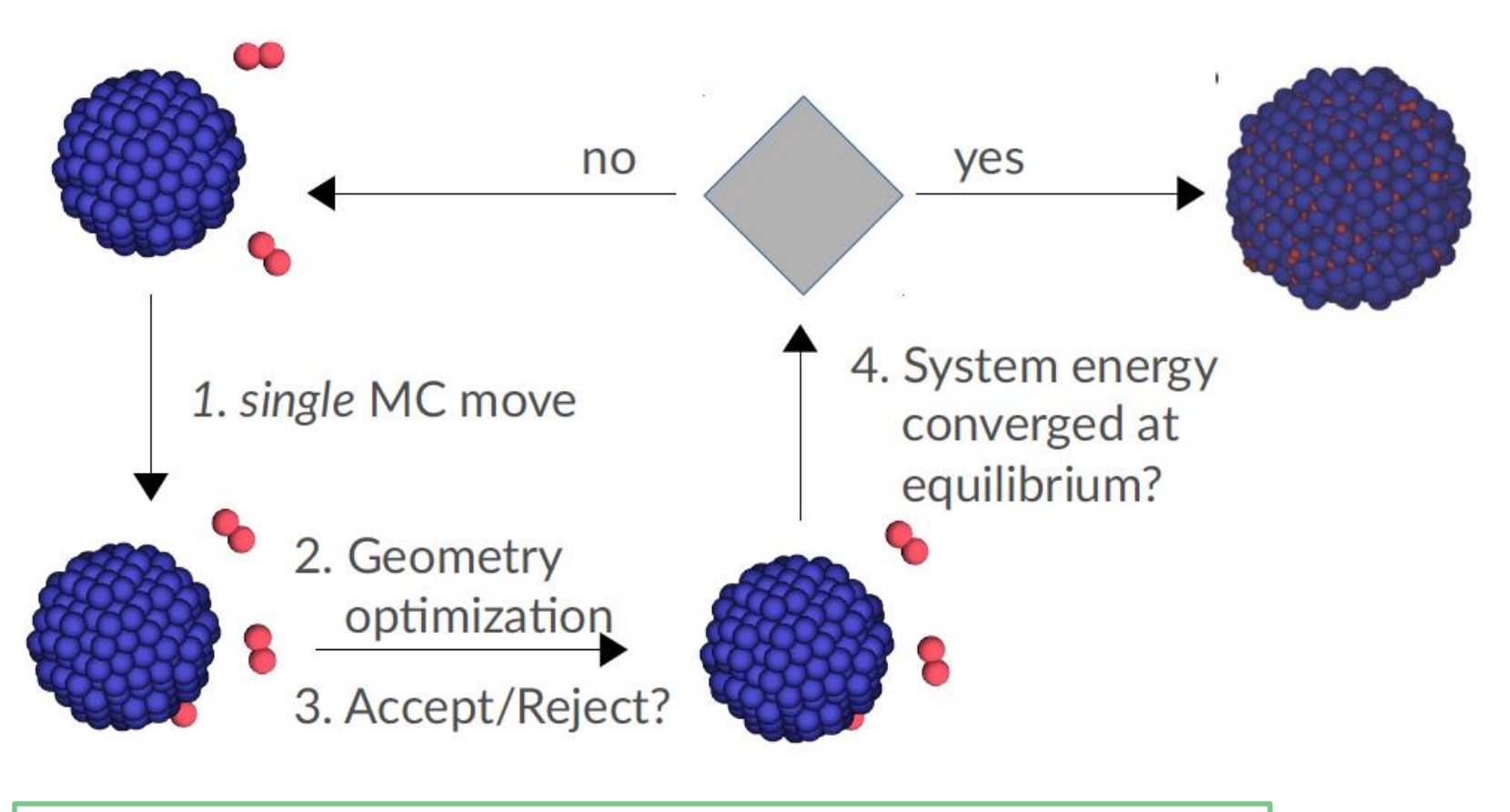

- Temperature dynamics OK?
- Parallel replica dynamics (linear scale)
- Monte Carlo
	- o Grand-canonical: thermodynamics
	- $\circ$  force bias associated time scale?
- Bond boost *J. Phys. Chem. A*, **<sup>2018</sup>**, *<sup>122</sup>*, 6633
- Metadynamics: collective variables
- Hyperdynamics: bias potential
- $D = \text{MD} + \text{HD}$

**SCM** 

# Accelerated dynamics

### *J. Chem. Phys*., 139 (2013) 044109

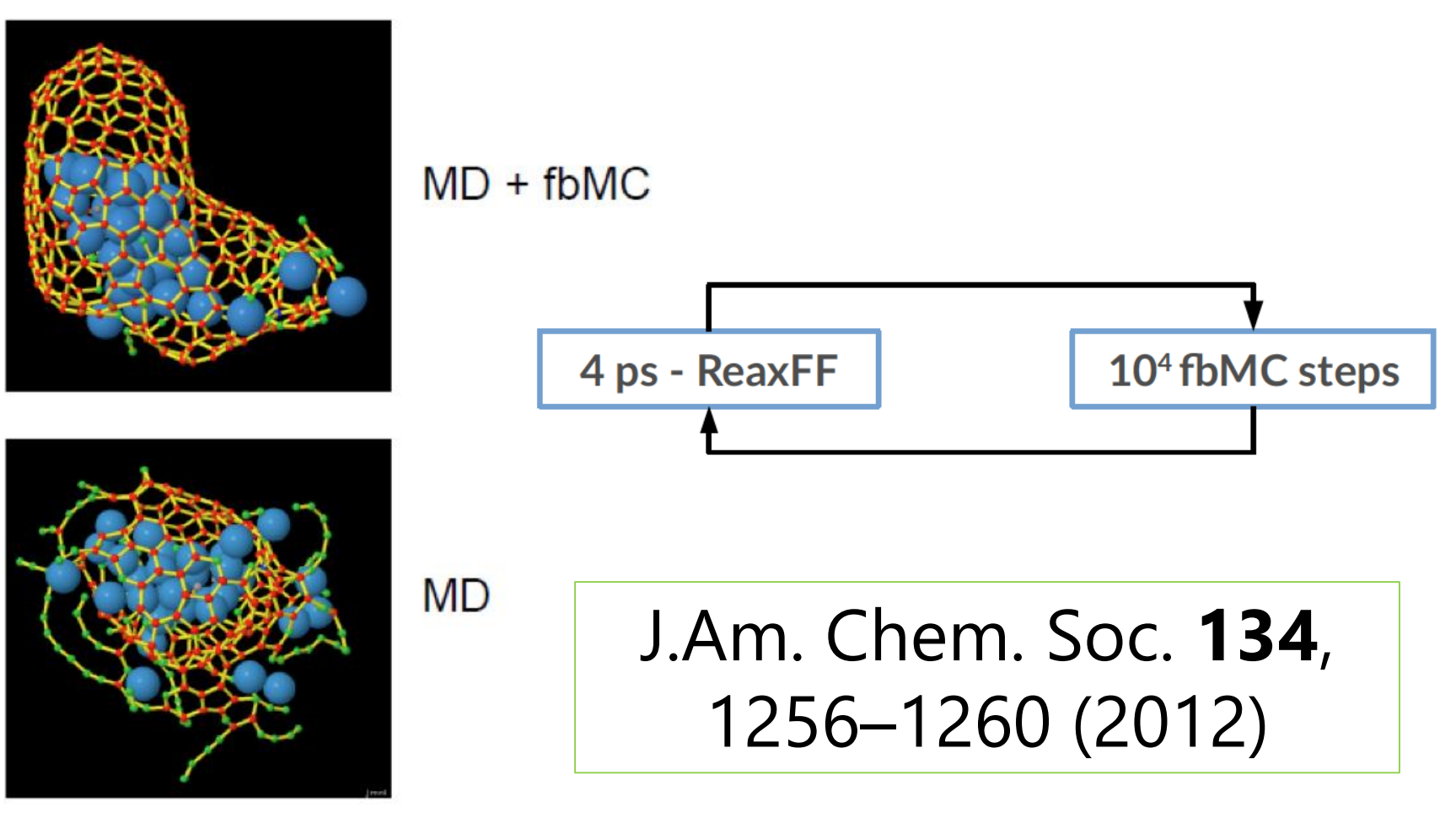

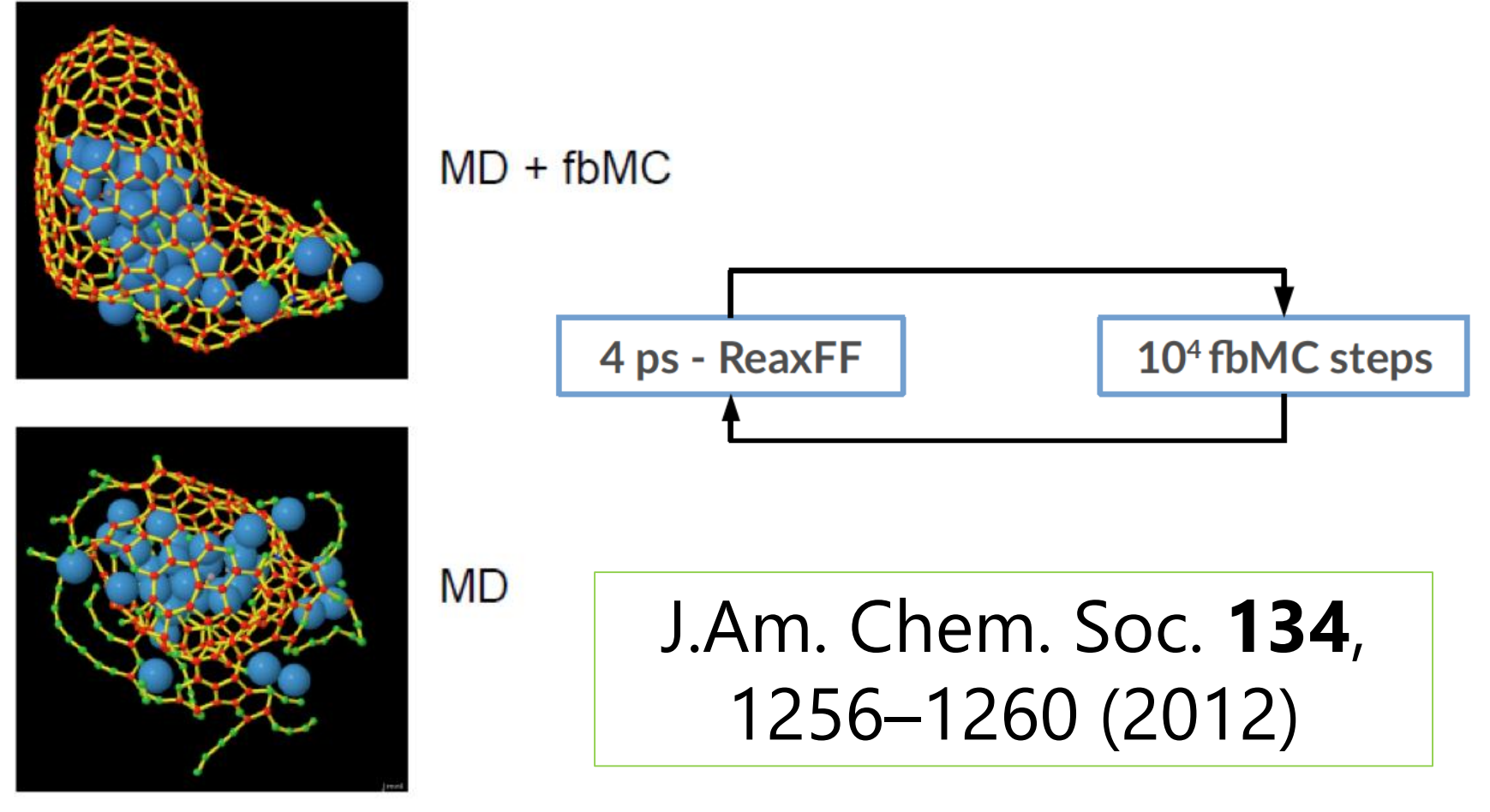

- o Metadynamics meets hyperdynamics; learn CV 'on-the-fly'
- $\circ$  Boosts: 10<sup>6</sup> 10<sup>9</sup> for pyrolysis / combustion

## Further accelerating ReaxFF

Collective-Variable driven Hyperdynamics (CVHD) => More CV's

- Multi-replica methods (T-REMD, PRD)
	-
- (Path sampling approaches: TPS, TIS, ....)

### **Under development:**

**SCM** 

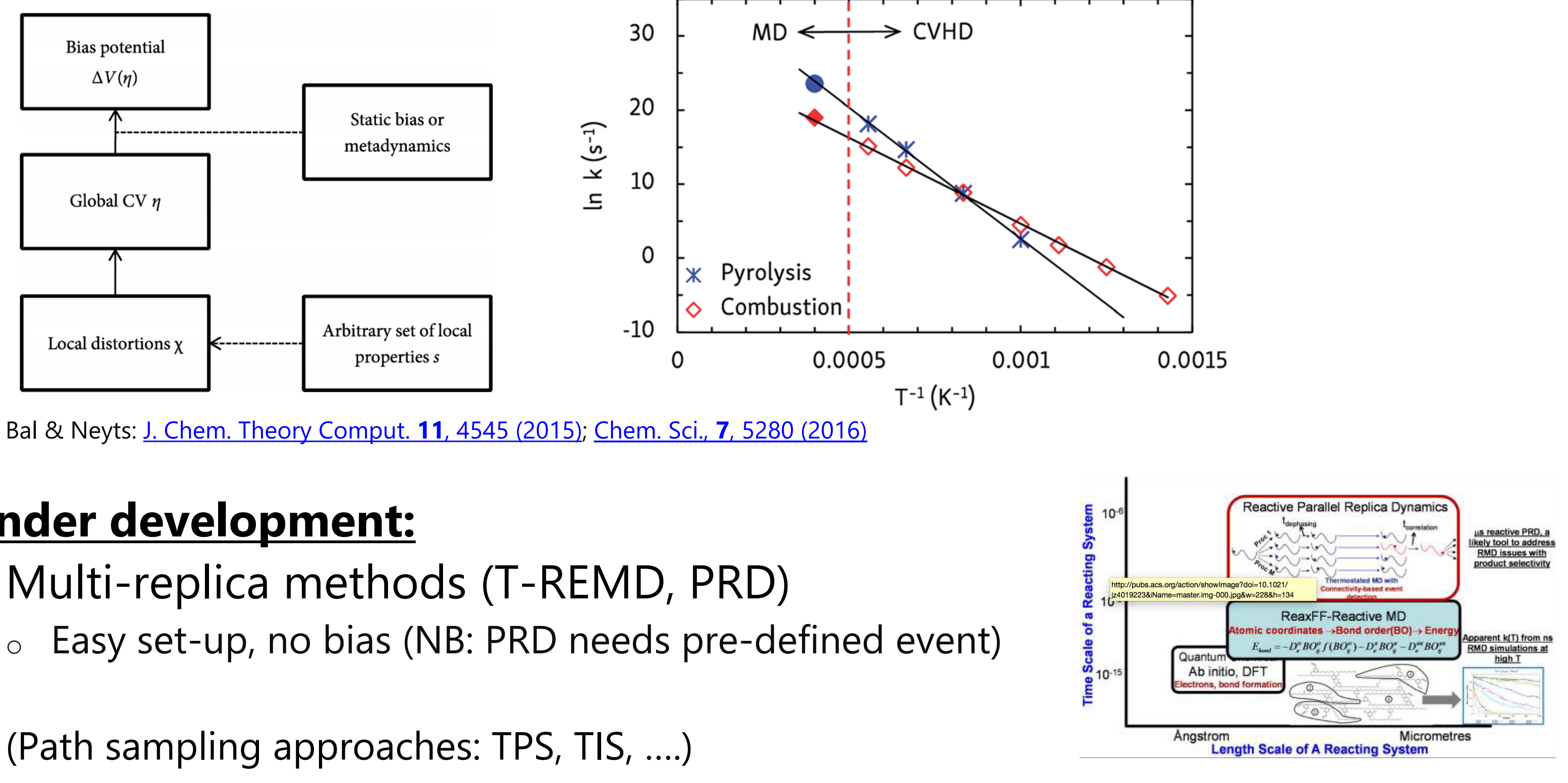

J. Phys. Chem. Lett. **4**, 3792 (2013)

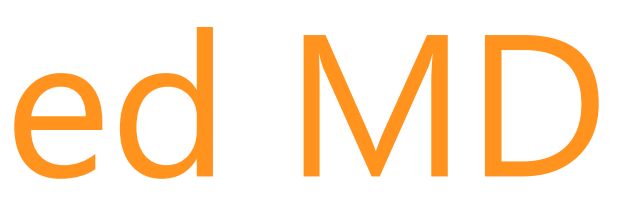

- **Metadynamics**: define a reaction coordinate (collective variable)
- Slowly add a Gaussian bias everywhere  $\Rightarrow$  Correct  $\Delta G^*$ , but **no time / rate**

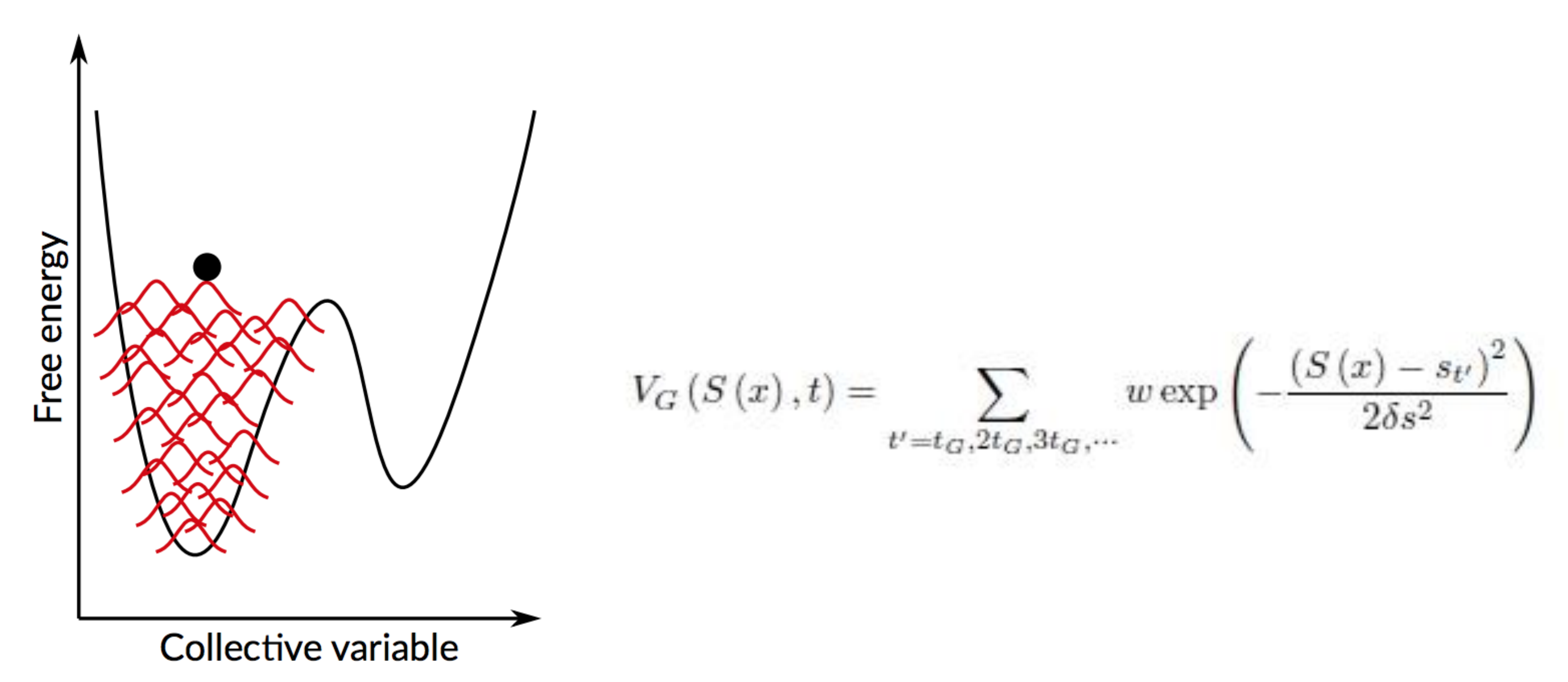

## Acceleration: biased MD

A. Laio, http://people.sissa.it/~laio/Research/Res\_metadynamics.php

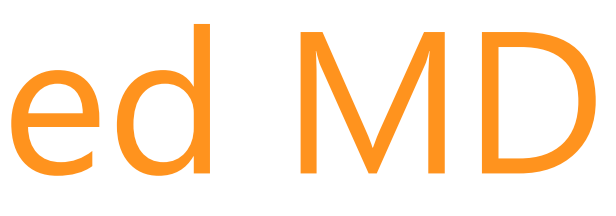

## Acceleration: biased MD

- **Hyperdynamics**: Add bias potential Δ*V* to PES (not touching TS)
- MD on modified PES  $V^*(\mathbf{R}) = V(\mathbf{R}) + \Delta V(\mathbf{R})$  => state-to-state rel. dynamics
- Boost MD time: **hypertime** is MD time x **boost factor**  $e^{\beta \Delta V}$
- **How to define & parameterize V(R)?**
	- o Hessian low modes, V itself, bond distortion, ….

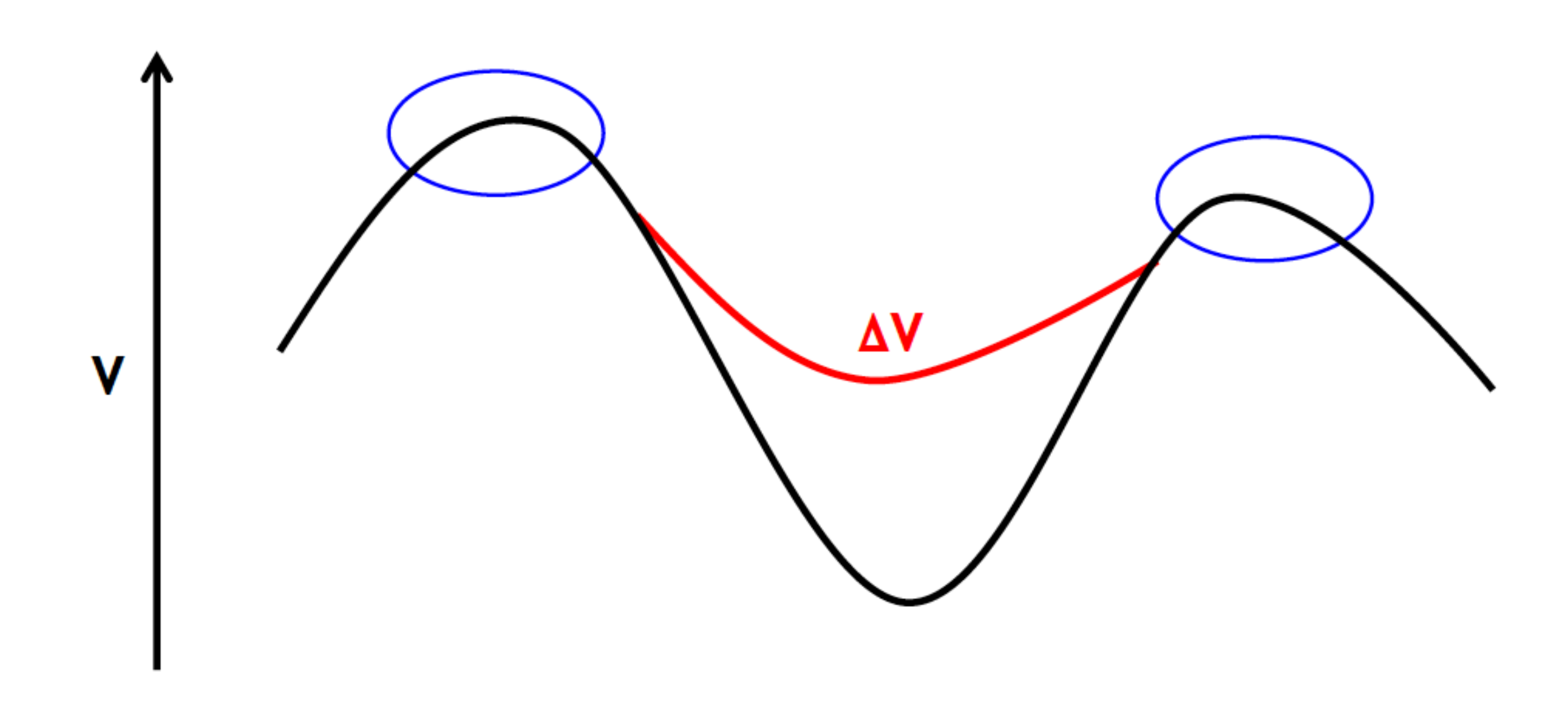

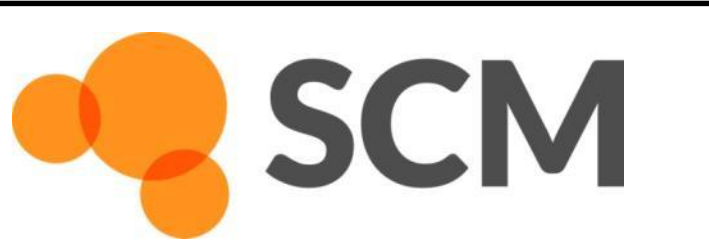

## Collective-Variable driven HyperDynamics

- Hyperdynamics on a self-learning bias as function of  $CV: V(\eta)$
- Get real dynamics without having to construct V(R) a priori

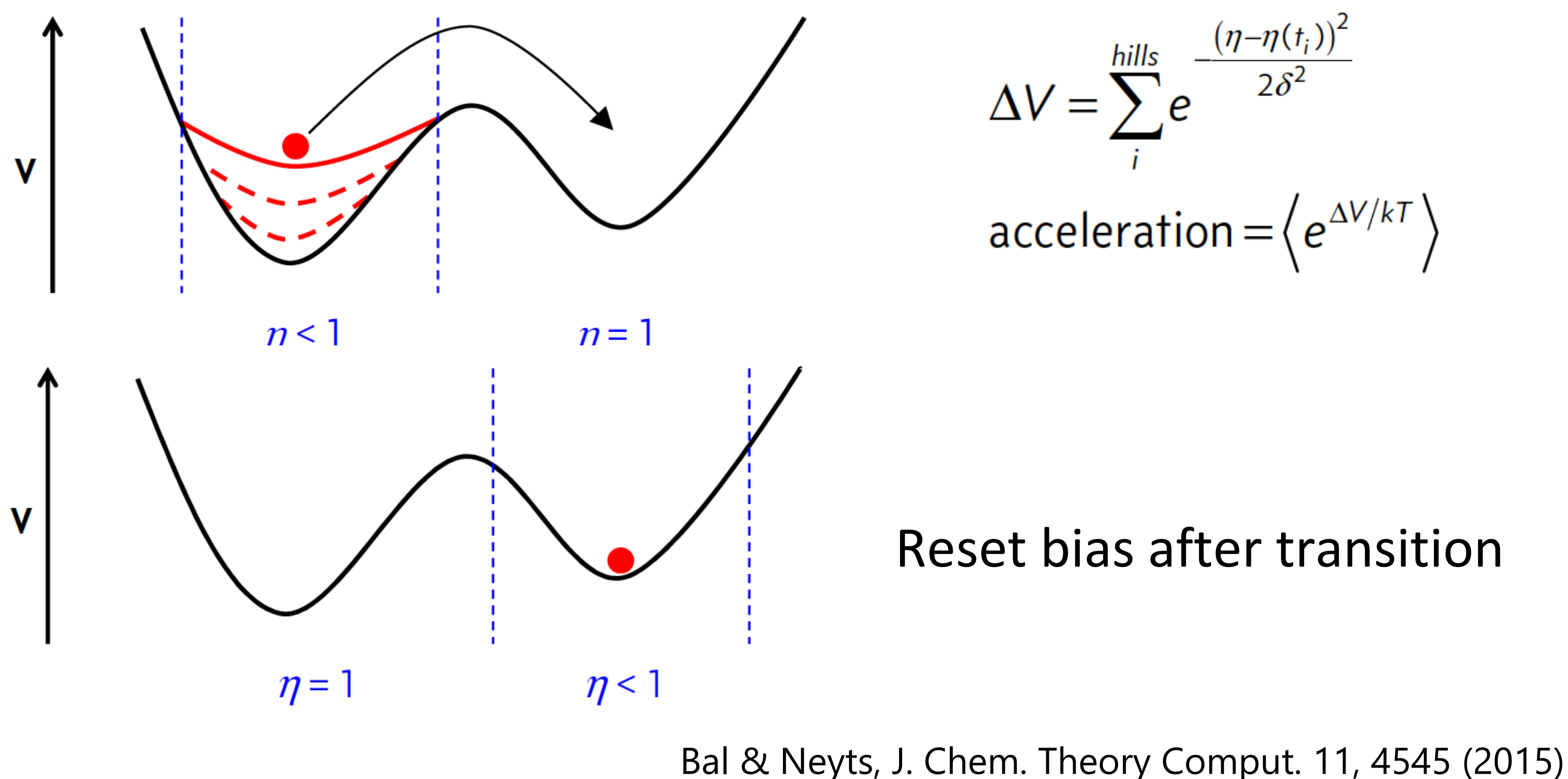

כוו

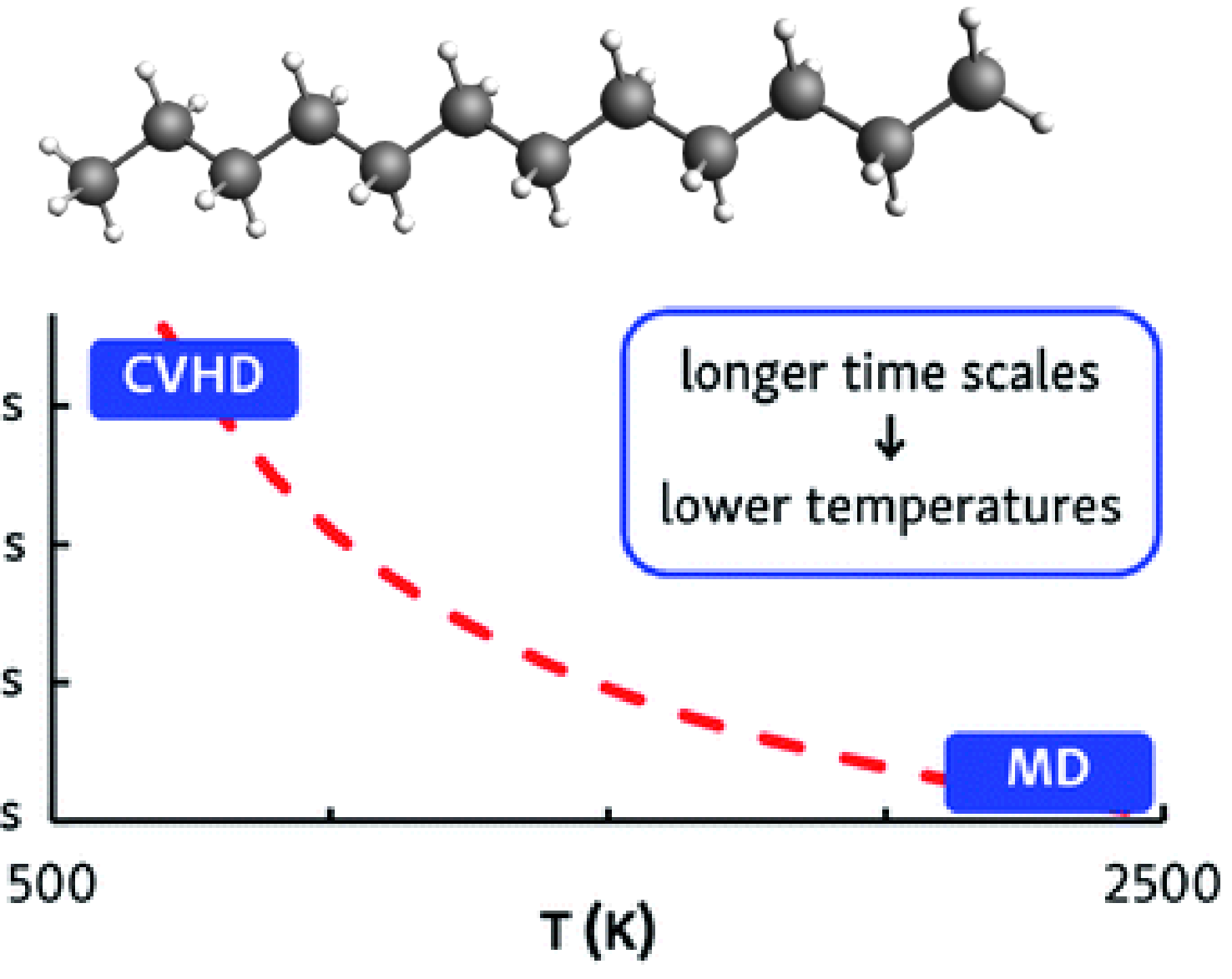

## CVHD for pyrolysis & combustion

- Combustion studied often with ReaxFF, but at high T (~2000K)!
- Complex temperature-dependent pathways and products
- Barriers from  $\sim$  30 kcal/mol (propagation) to  $\sim$  80 kcal/mol (initiation)
- Parallel replica only got to 1 μs at 1350 K (Joshi et al.)

### *n***-dodecane test system: CVHD reaches beyond ms!**

Bal & Neyts, Chem. Sci. 7, 5280 (2016).

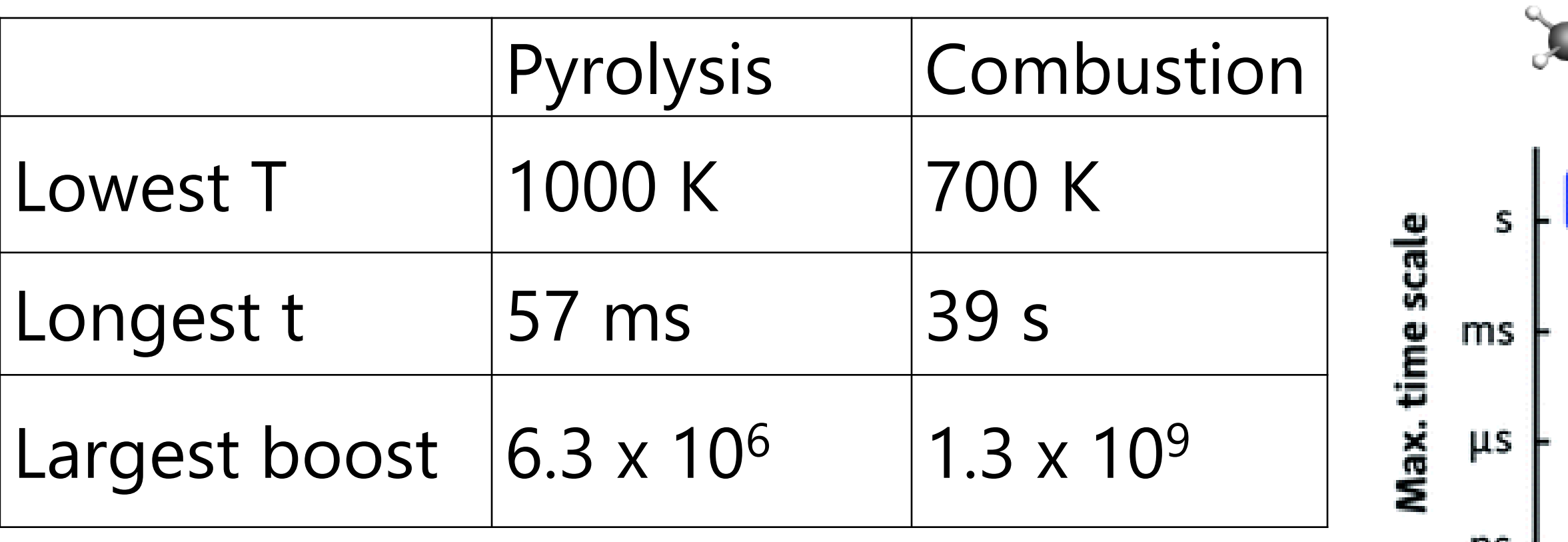

0.0015

CVHD for pyrolysis & combustion

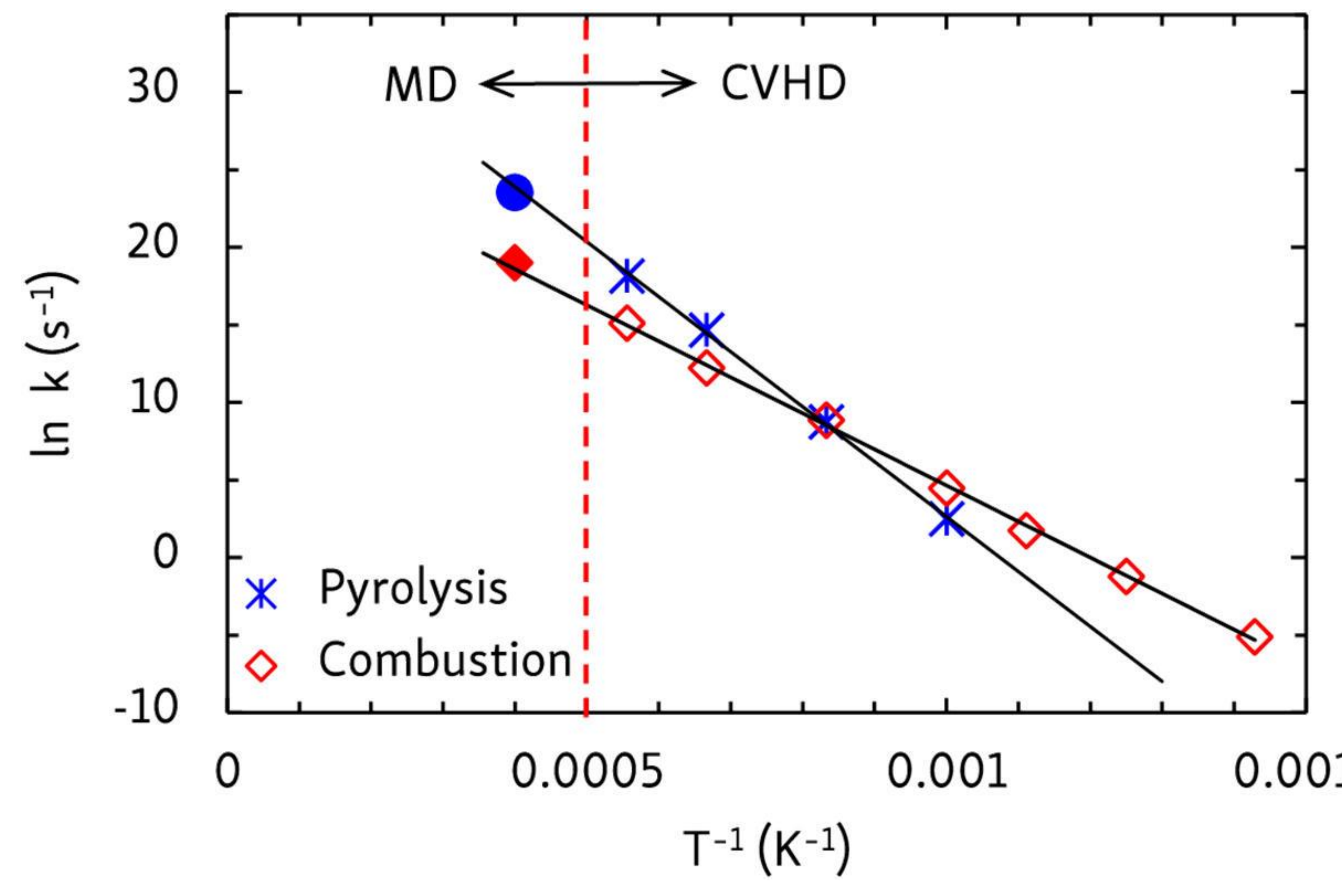

### [Day 1: CVHD](https://www.scm.com/adf-modeling-suite/adf-hands-on-workshops/reaxff-acceleration/) **tutorial**

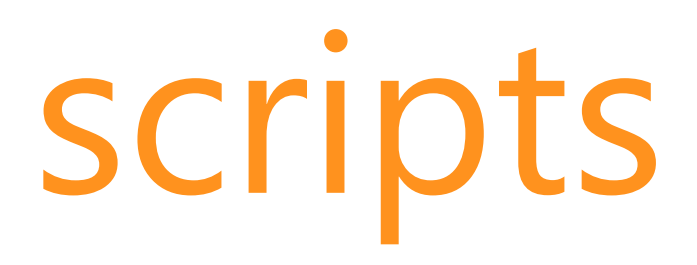

If with one of the fixes you get an error:

Run the cvhd-hills c.q. cvhd-hypertime script with an extra argument, e.g. cvhd-hills myhills.csv cvhd-hypertime my.logfile hypertime.csv

follow by one of these cmd

\$ADFBIN/adfgraphs.exe myhills.csv \$ADFBIN/adfgraphs.exe hypertime.csv

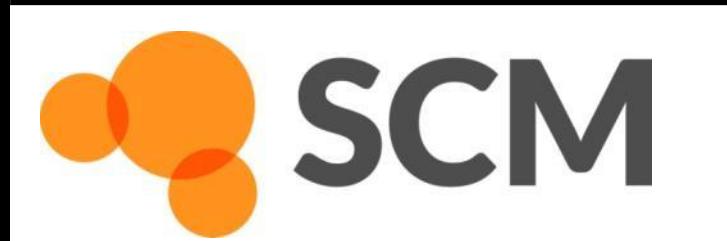

# Fixing the CVHD scripts

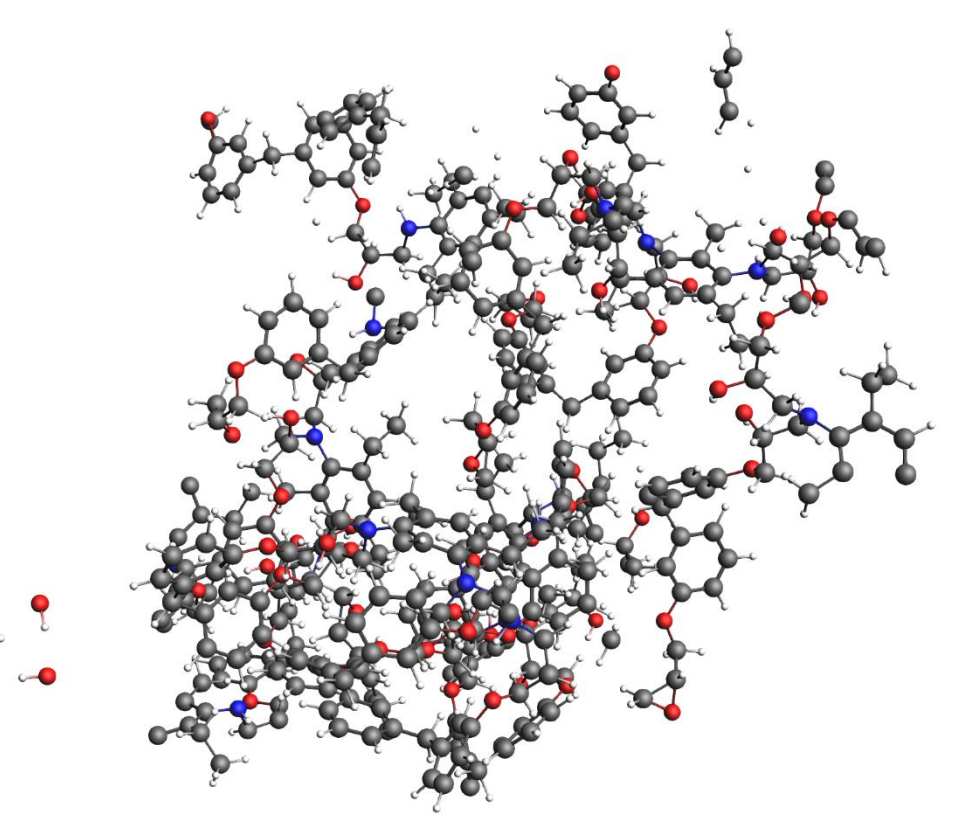

## Further accelerating ReaxFF

• 'Bond boost' (van Duin)

- $\circ$  Cross-link polymers (irreversible) can be extended to other reactions
- o Pre-defined reaction sites, associated rate?

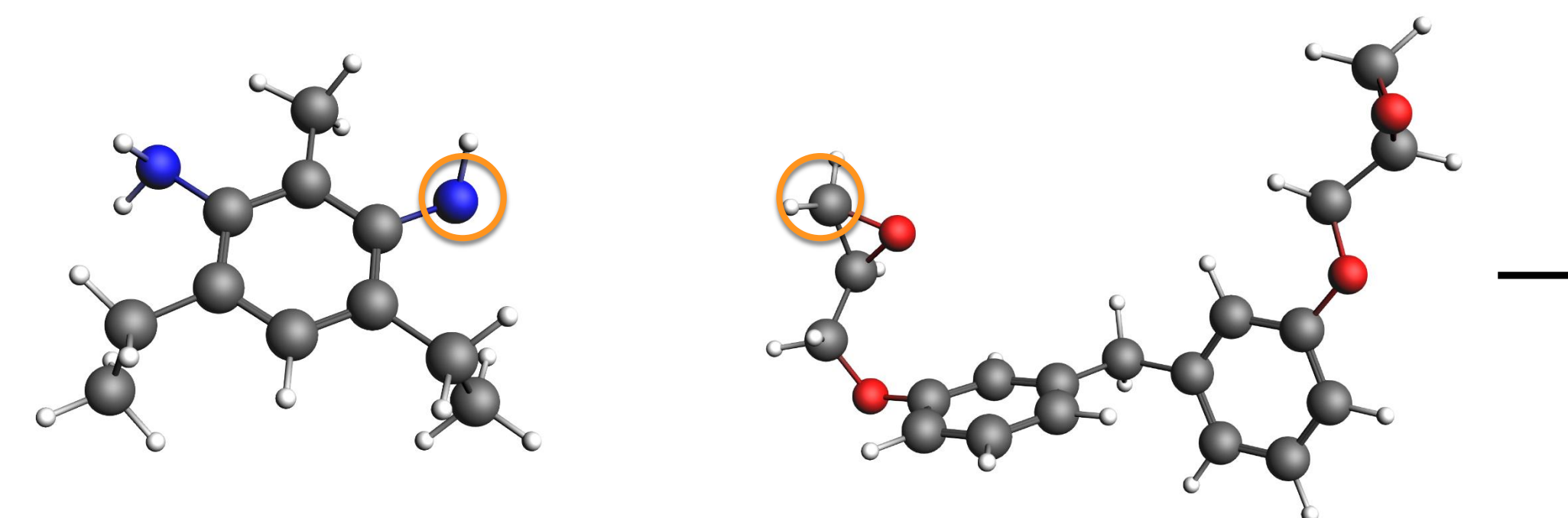

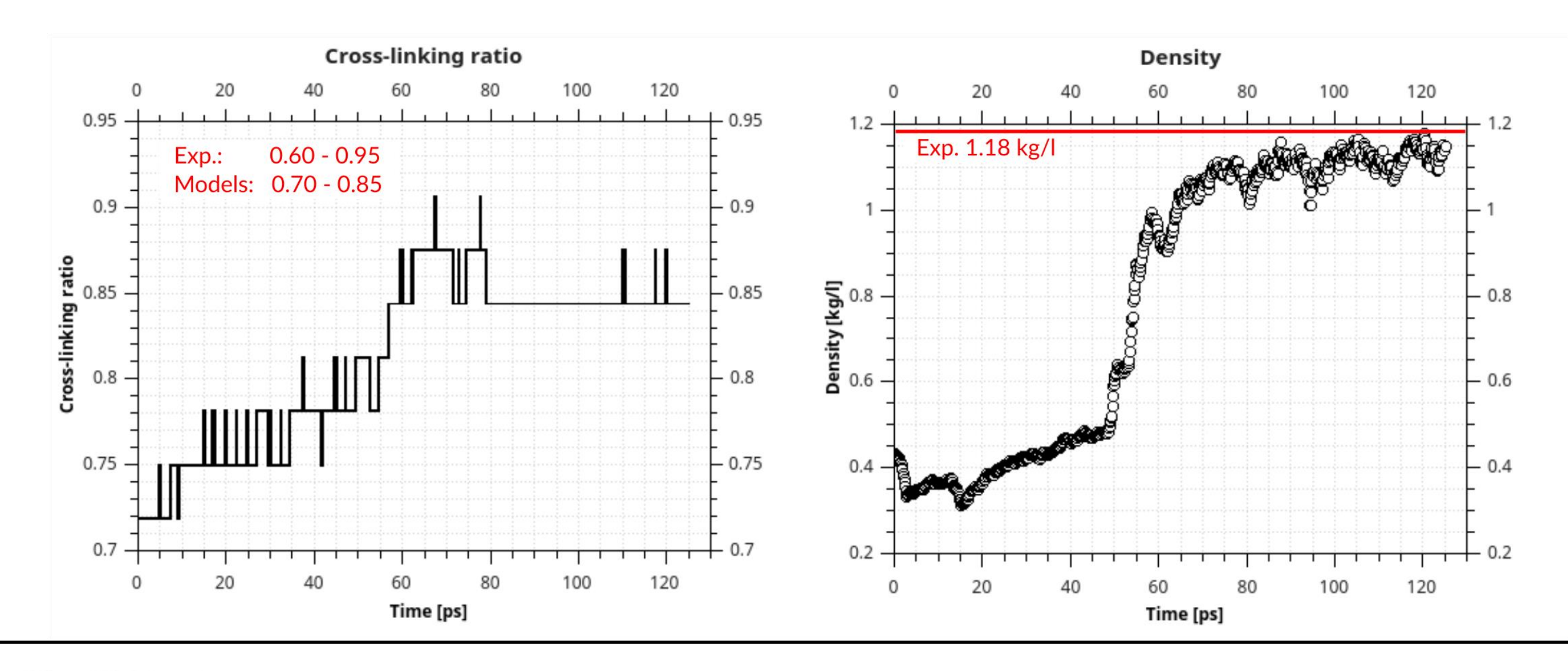

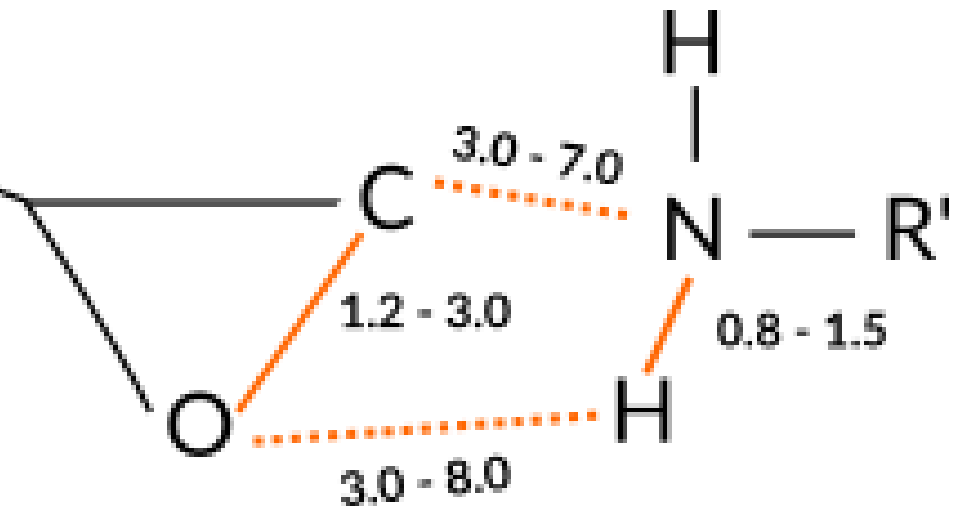

preliminary complex

- Add boost potential when reactions are 'close to reaction', but not over barrier!
- Track bond distances of certain atoms =>
	- Needs tweaking for new ff or  $rxn \Rightarrow new$  param
- For small systems: easy to set up in GUI

- For bigger systems use **python scripting**
- Also check out [mechanical polymer properties](https://www.scm.com/doc/Tutorials/Advanced/ReaxFF_polymers_mechanical_properties.html)

**SCM** 

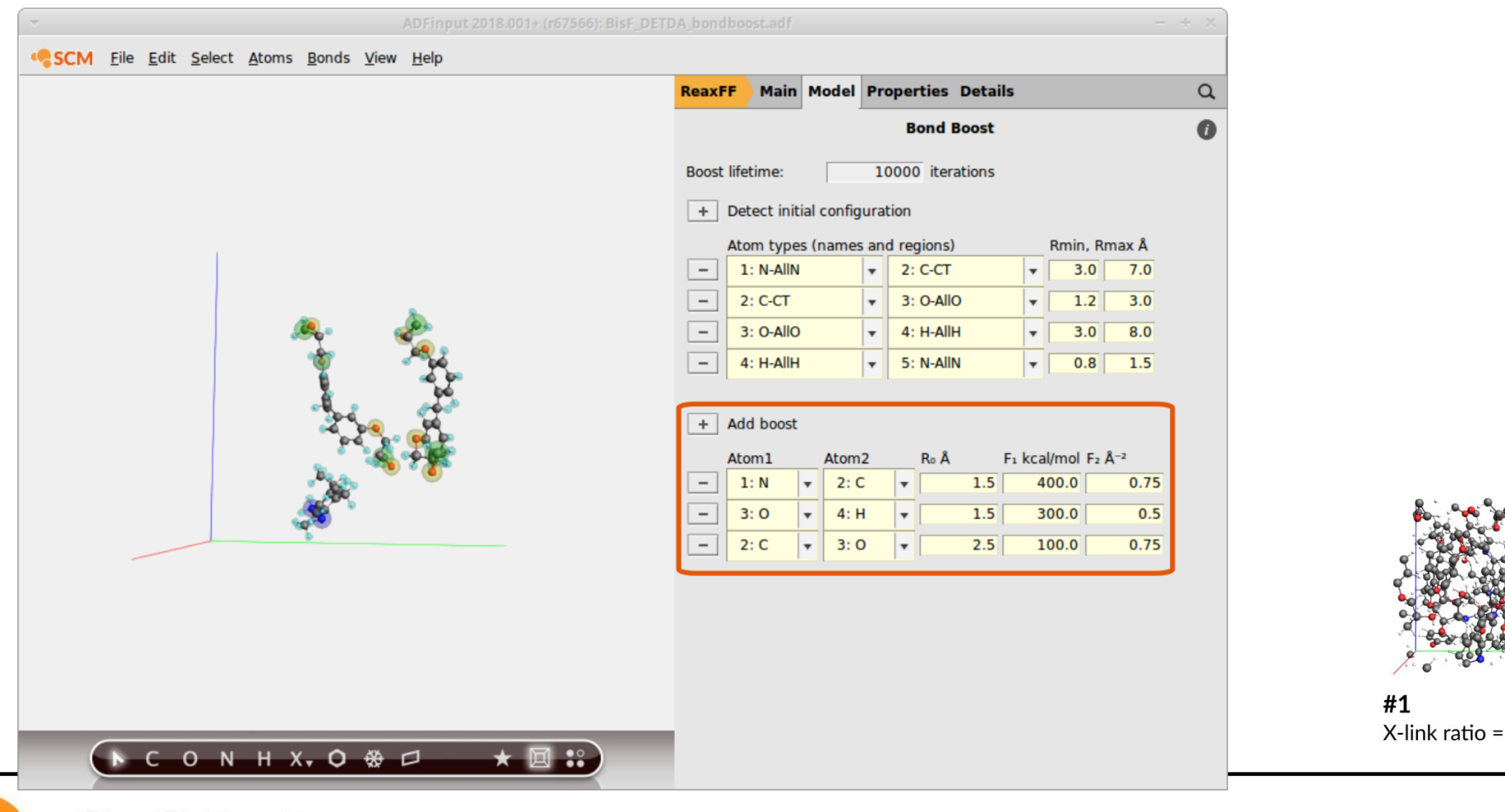

## ReaxFF: bond boost

 $\mathsf{R}_1$ 

### **Day 1 hands on: [start with bond boost tutorial](https://www.scm.com/doc/Tutorials/Advanced/ReaxFF_polymers_bond_boost.html)** (part is used in ReaxFF training set)

[van Duin et al., J. Phys. Chem. A \(2018\)](http://dx.doi.org/10.1021/acs.jpca.8b03826)

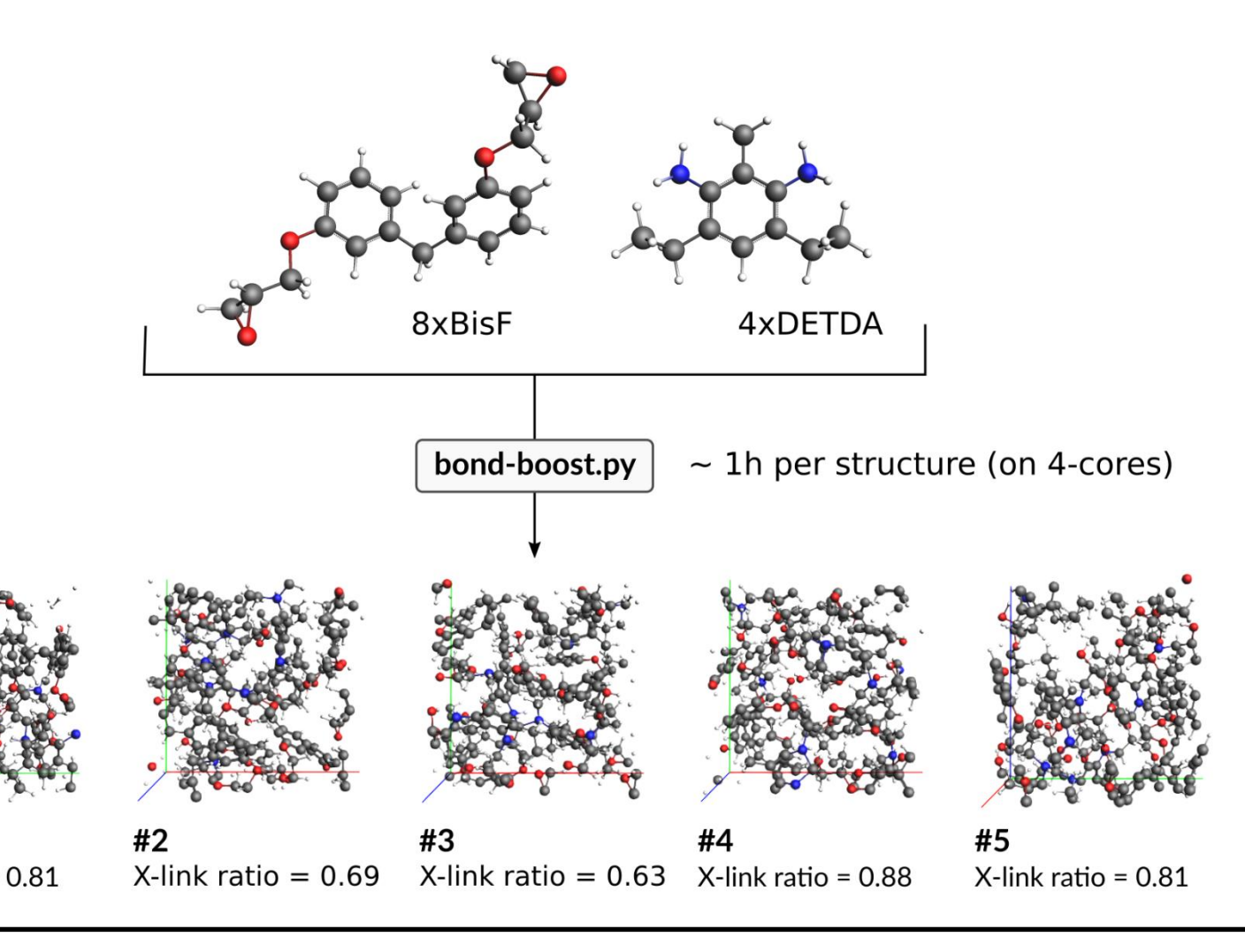

### $MD + fbMC$

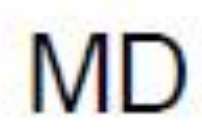

## Carbon nanotube formation: fbMC

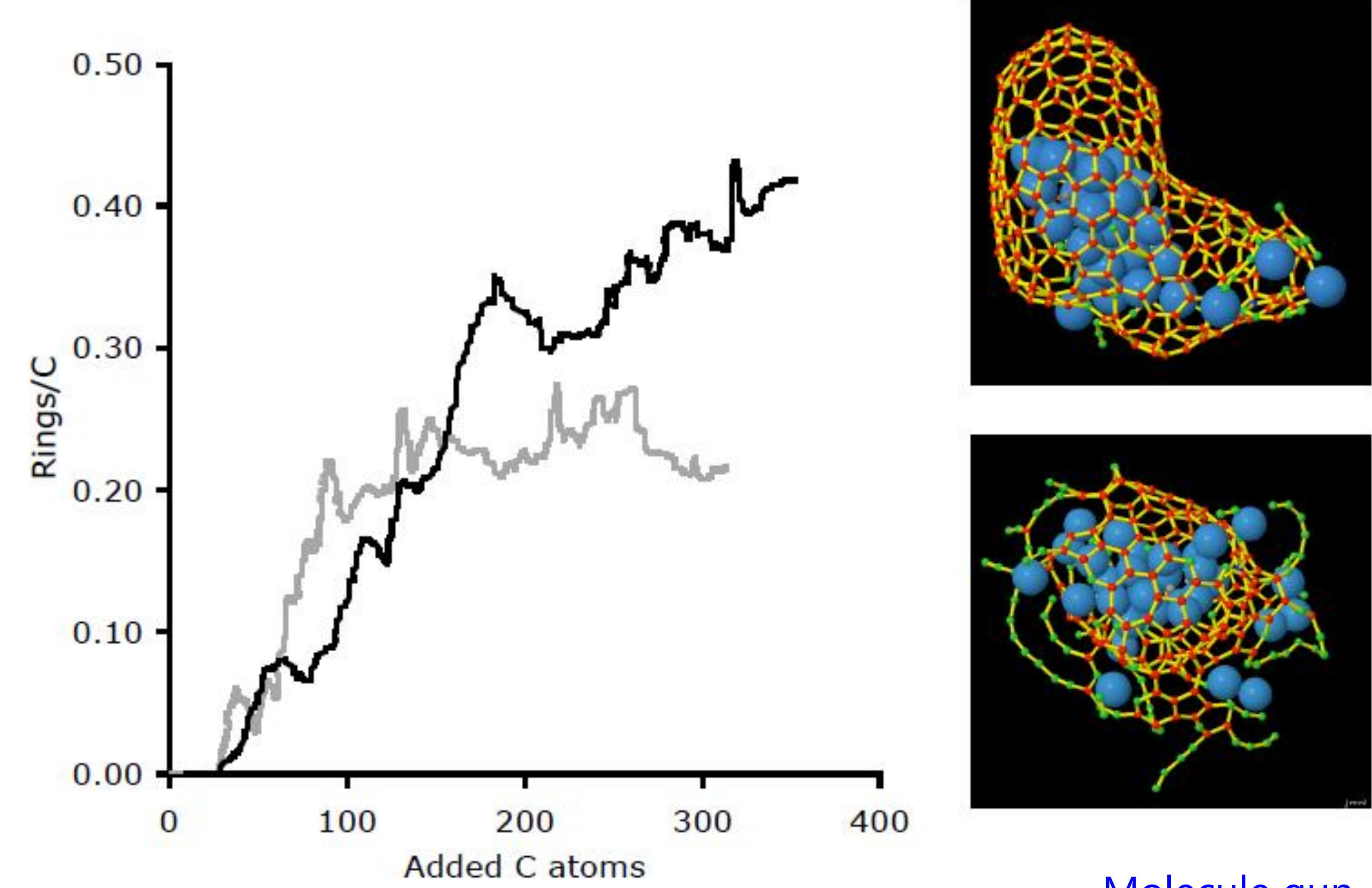

**SCM** 

### [Molecule gun + fbMC video](https://www.youtube.com/watch?v=lq2nueKRCEE)

## Carbon nanotube formation: accelerate MD

### Neyts *et al.*, [J. Am. Chem. Soc.](http://dx.doi.org/10.1021/ja204023c) **133***,* 17225 (2011)

**SCM** 

ReaxFF-MD + fbMC: healing of defects during sliding of network (steps 4-5). First simulation showing growth of an armchair SWNT with **definite chirality** on catalyst.

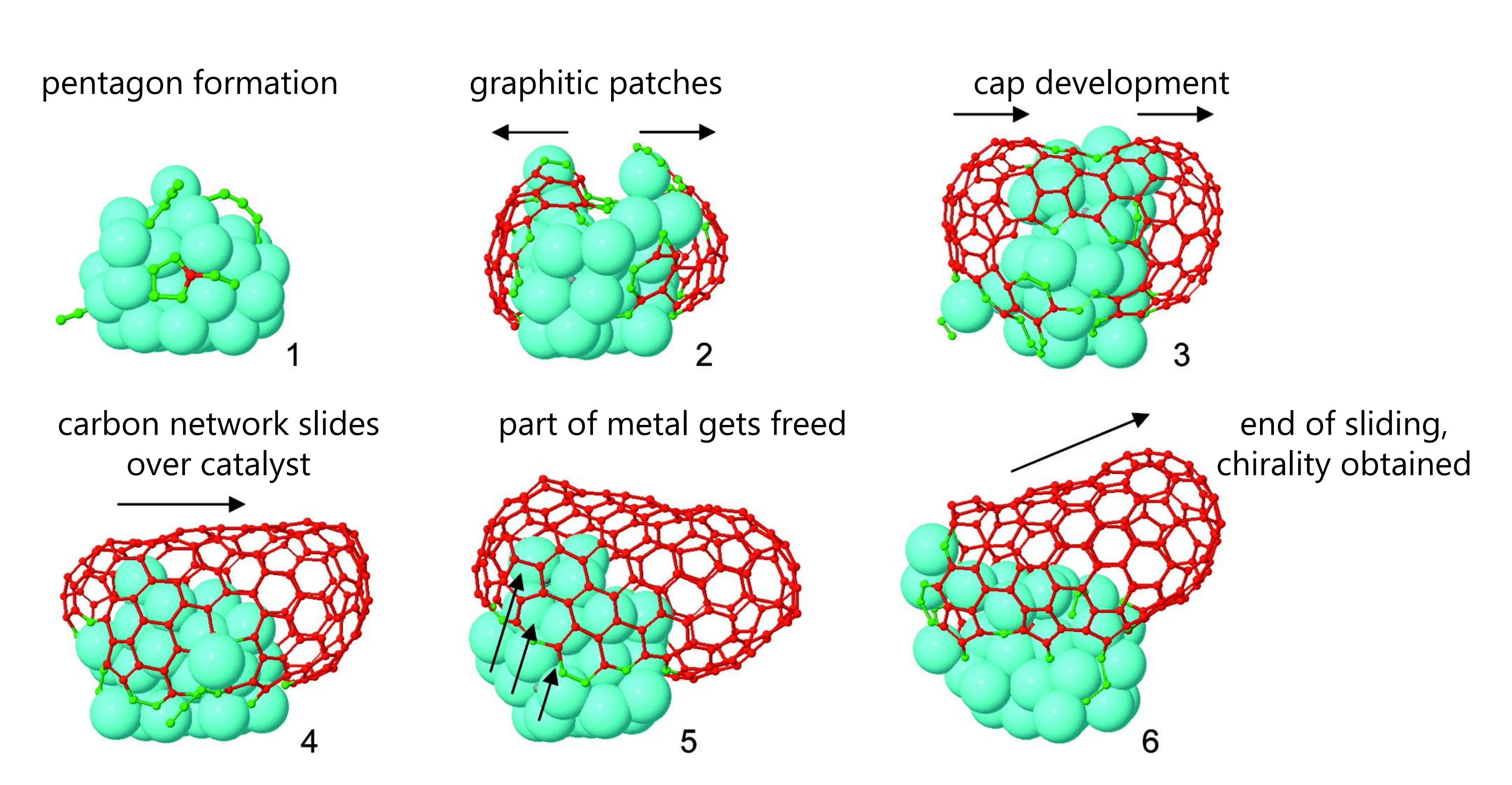

**Sampling the Dynamics** 

• each change driven by "instantaneous" and "local" **Probability Distributions** 

• irrespective from distance to equilibrium

 $T \rightarrow F \rightarrow$  completely random movement  $T \leq F \rightarrow$  Particle moves exactly in direction of force

# Graphene healing with fbMC

### **Metropolis MC**

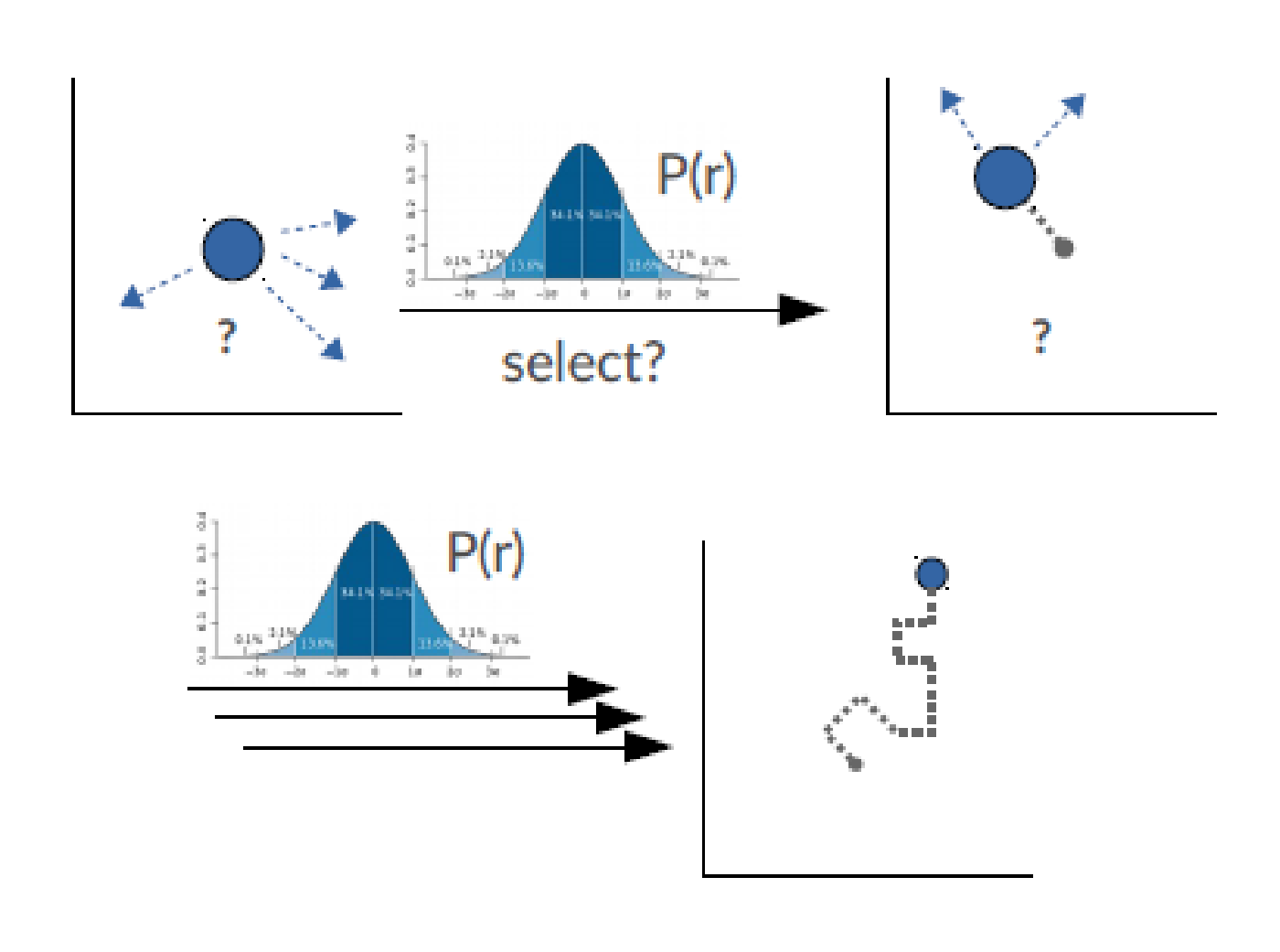

### **Sampling structural Phase Space**

**SCM** 

according to one well known ensemble distribution function (e.g. NVT)

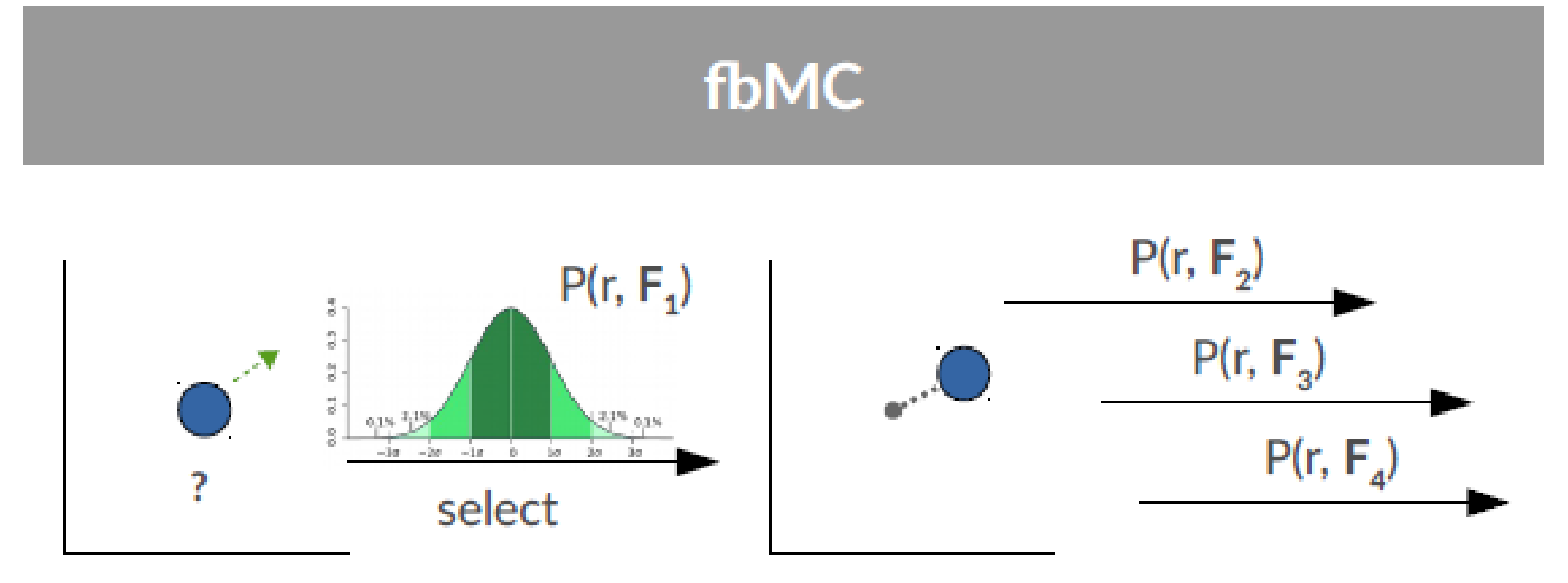

- 
- 
- Limits of  $P(r, F)$  $\bullet$

Derivation…...Timonova *et al.*, [Phys. Rev. B 81, 144107 \(2010\)](http://dx.doi.org/10.1103/PhysRevB.81.144107) Applicability...Bal and Neyts, J. Chem. Phys. 141, 204104 (2014) Application…..Mees *et al.*, [Phys. Rev. B 85, 134301](http://dx.doi.org/10.1103/PhysRevB.85.134301)

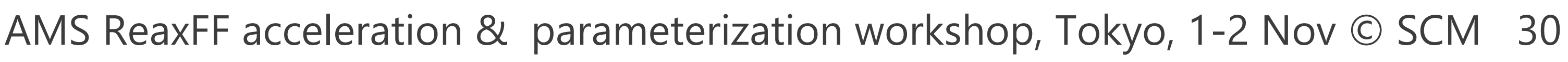

- $F_{i,j}$ : Force along component j acting on atom i  $m_i$ : mass of atom i  $m_{min}$ : smallest mass in the system
- $\Delta$  : system wide parameter
- \*\*\* required input: T,  $\Delta$  \*\*\*

## How fbMC works & input settings

During a single fbMC step each atom is displaced by  $\xi_{i,j} \cdot \Delta_i$  in every cartesian direction, with  $\xi_{i,j}$  stochastically distributed as follows:

$$
p(\xi_{i,j}) = \begin{cases} \frac{e^{\gamma_{i,j}(2\xi_{i,j}+1)} - e^{-\gamma_{i,j}}}{e^{\gamma_{i,j}} - e^{-\gamma_{i,j}}} & \text{if } \xi_{i,j} \in [-1, 0[\\ \frac{e^{\gamma_{i,j}} - e^{\gamma_{i,j}(2\xi_{i,j}-1)}}{e^{\gamma_{i,j}} - e^{-\gamma_{i,j}}} & \text{if } \xi_{i,j} \in ]0, 1] \end{cases}
$$

$$
\gamma_{i,j} = \frac{F_{i,j} \Delta_i}{2k_B T}, \ \Delta_i = \textcircled{A} / \frac{m_{\min}}{m_i},
$$

**SCM** 

**How to choose Δ? Balance speed & 'physicality'**  *large* Δ → faster, but larger violation detailed balance formally correct only for *infinitesimal small* Δ

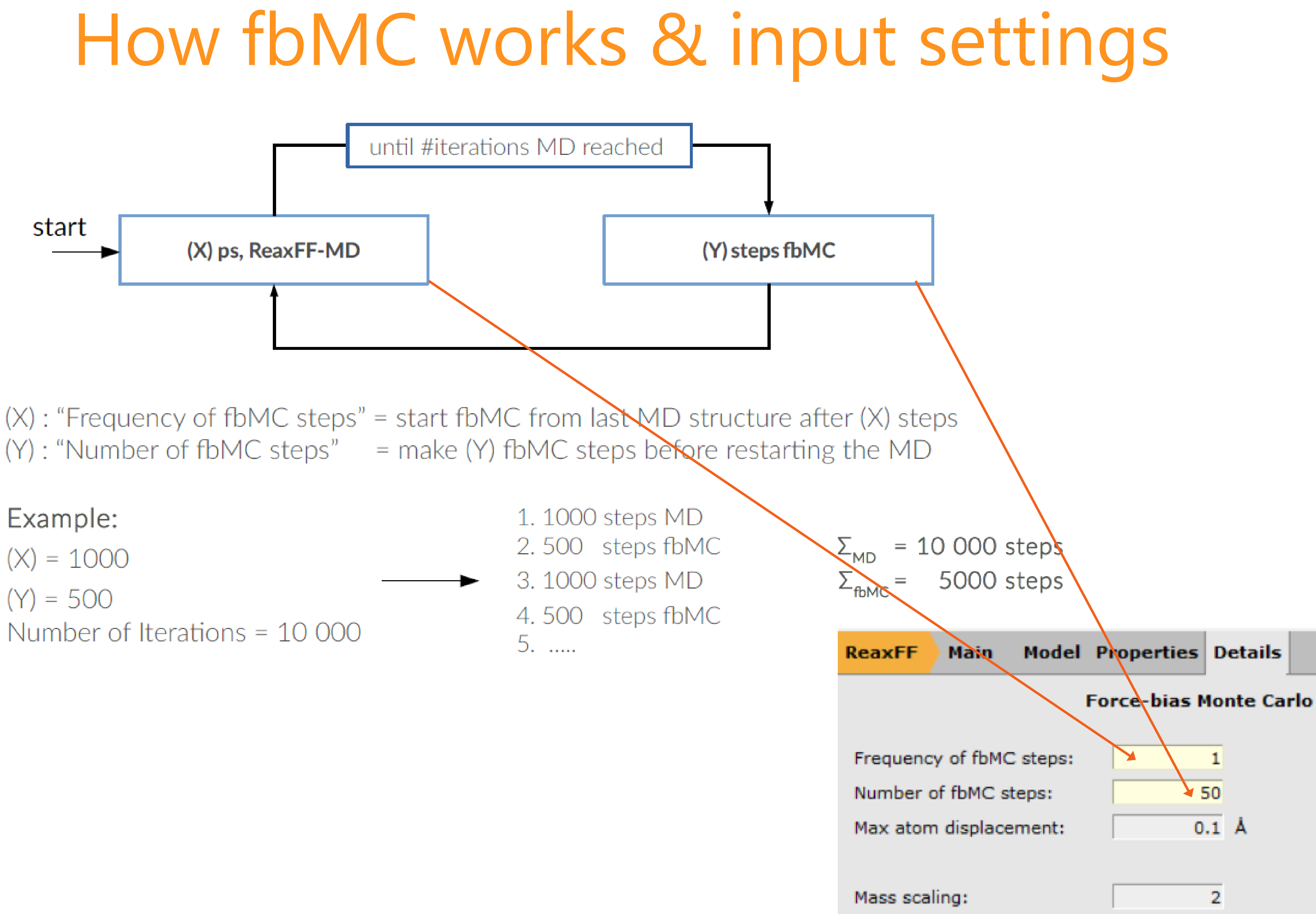

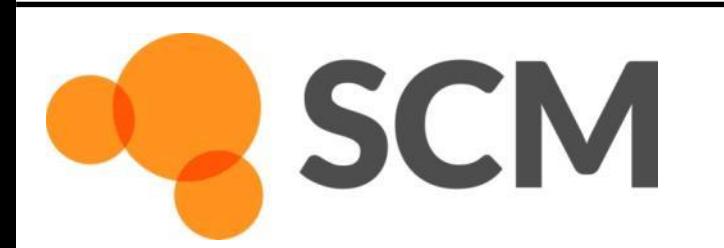

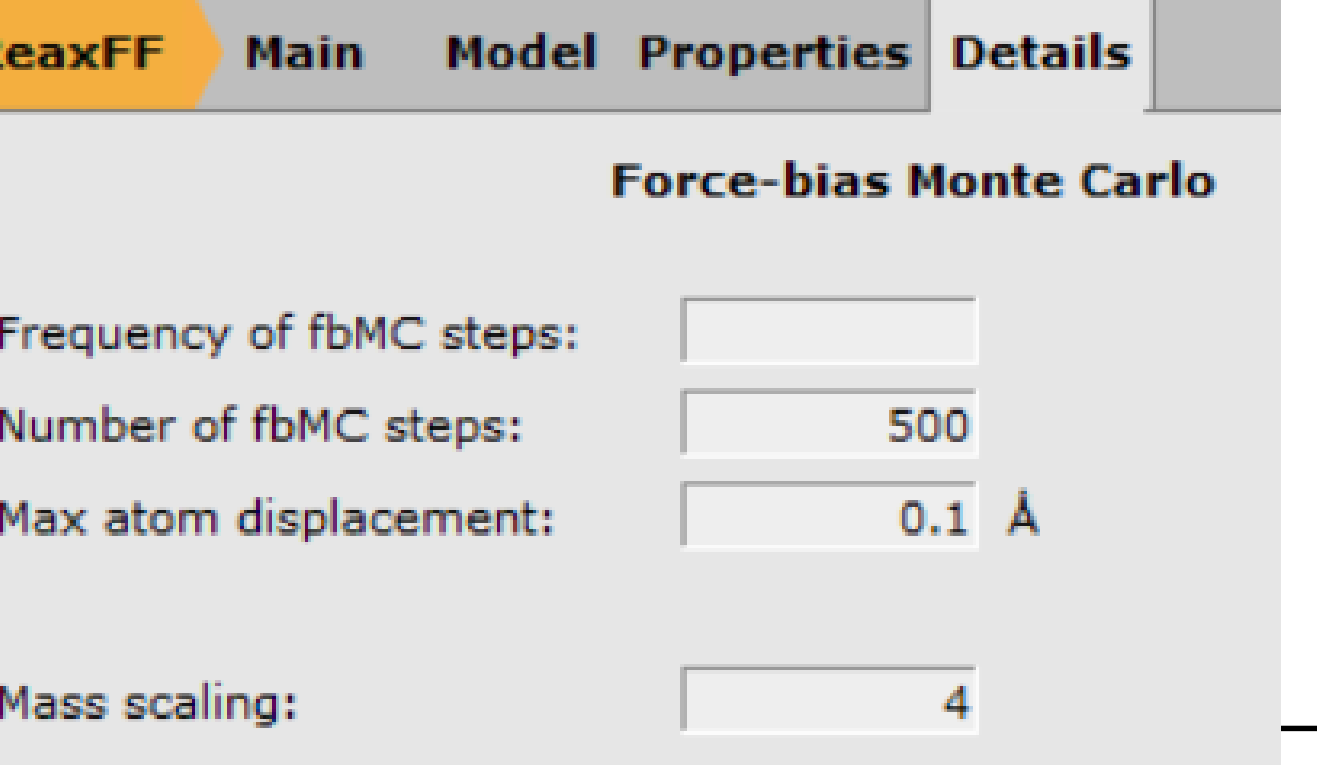

## Kinetics? Flexible mass scaling

fbMC does not scale time uniformly but 'pseudodynamics' very close to physical dynamics [\(J. Chem. Phys. 141, 204104 \(2014\)](https://doi.org/10.1063/1.4902136)).

diffusion coefficients, reaction rates scale  $\sim$ m<sup>1/2</sup> imcroo=4 in control file or set in fbMC panel in GUI

**SCM** 

$$
\Delta_i = \Delta \left( \frac{m_{\min}}{m_i} \right)^{\frac{1}{4}}
$$

time-stamped force-bias Monte Carlo? **(tfMC**)

Test events 'real dynamics' vs tfMC  $\langle \Delta t \rangle_{\text{tfMC}} = \Delta t_{\text{MD}} \frac{\text{MSD}_{\text{tfMC}}}{\text{MSD}_{\text{MD}}}$ 

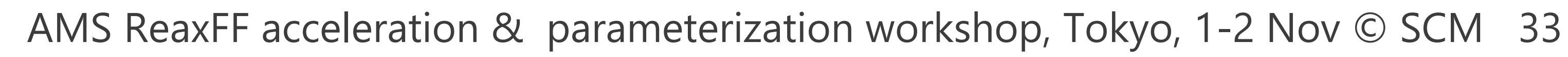

# Healing graphene

- build a defected graphene
- Run healing at 800 K with fbMC, tfMC & regular ReaxFF
- Try a few different Δ (probably not much larger!)
- Compare healing visually (+ PLAMS script?)
- Any better (newer) force field?

**SCM** 

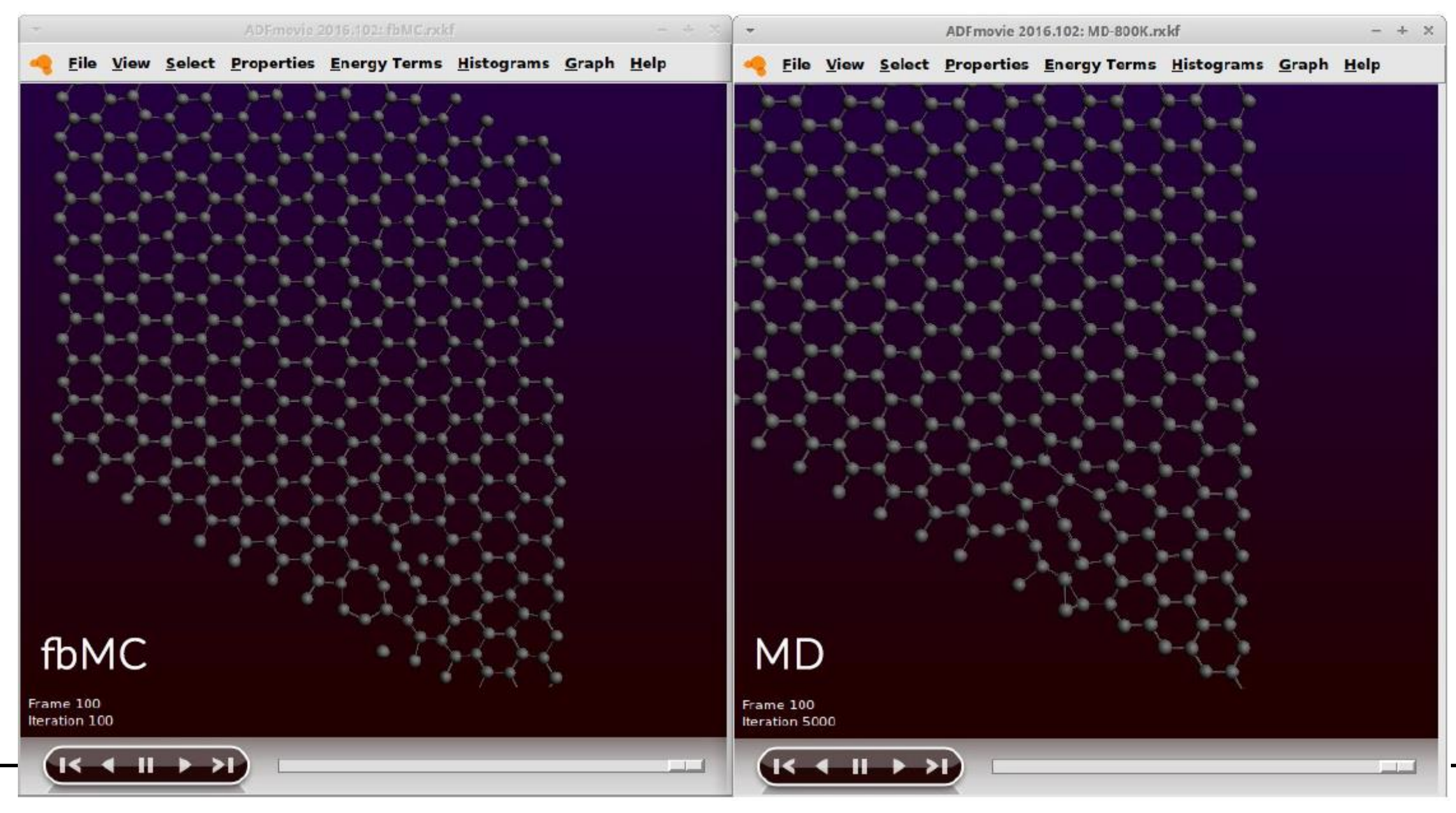

### [Hands-on day 1:](https://www.scm.com/wp-content/uploads/NSCCS-ReaxFF-Workshop-2016-fbMC.pdf) **fbMC tutorial**

## Optimizing ReaxFF parameters

### • Parameters are

- interdependent
- non-linear
- many
- not always physically interpretable

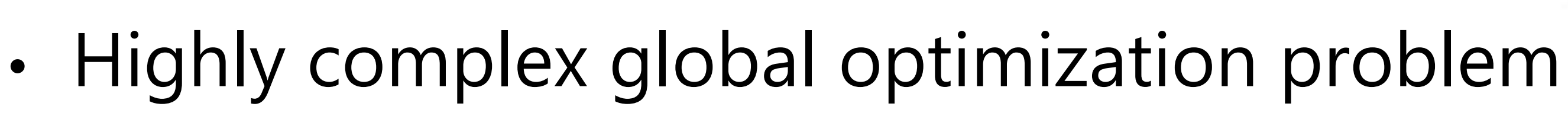

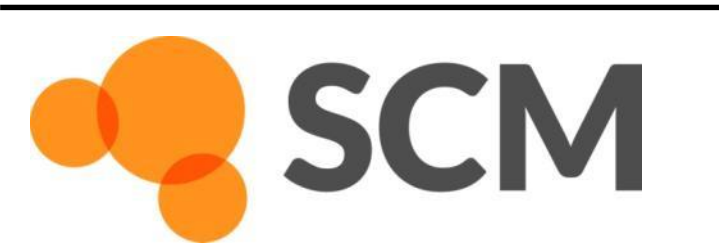

-500

Energy [kcal/mol]  $-1000$  $-1500$  $-2000$ 

 $-2500$ 

 $-3000$ 

 $8e + 06$  $7e + 06$ 

 $6e + 06$ 

 $5e+06$ 

Error

 $4e + 06$ 

 $3e + 06$ 

 $2e + 06$ 

 $1e + 06$ 

 $\theta$ 

## Monte Carlo with Simulated Annealing

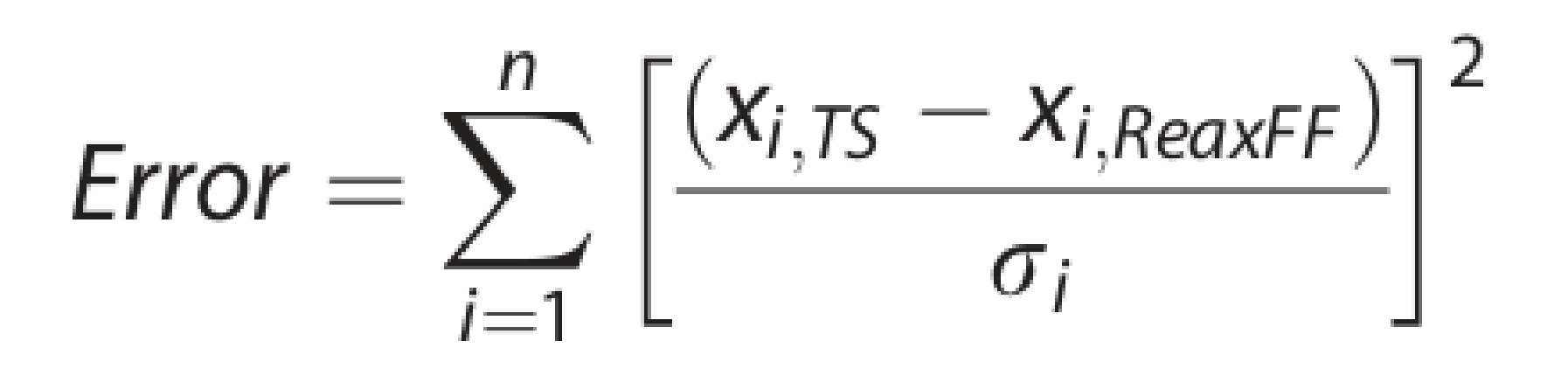

 $x_{i,TS}$  = reference  $x_{i,ReaxFF} =$  current ReaxFF  $\sigma_i$  = weight

J. Comp. Chem. **34**[, 1143-1154 \(2013\)](http://dx.doi.org/10.1002/jcc.23246)

References include:

- Atomic charges
- Heat of formation
- Geometries (Bond/Angle/Dihedrals)
- Cell parameters
- Energies

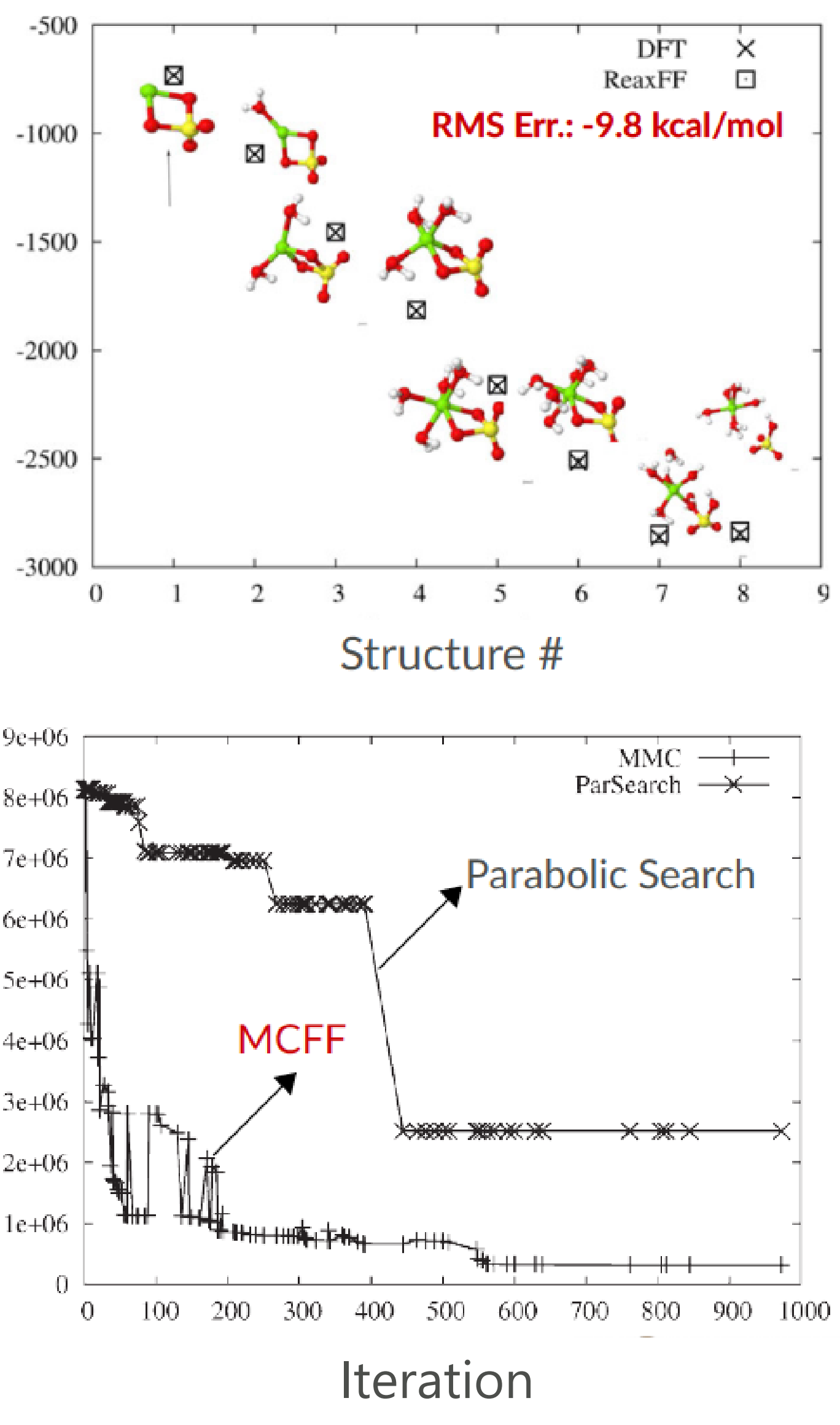

### Covariance Matrix Adaptation Evolutionary Strategy

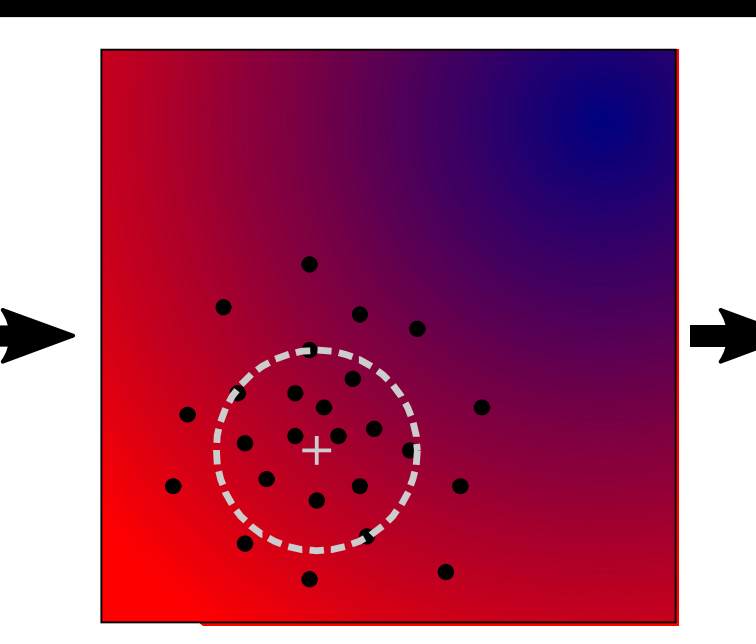

Generate points using multivariate Gaussian distribution with covariance matrix C

**SCM** 

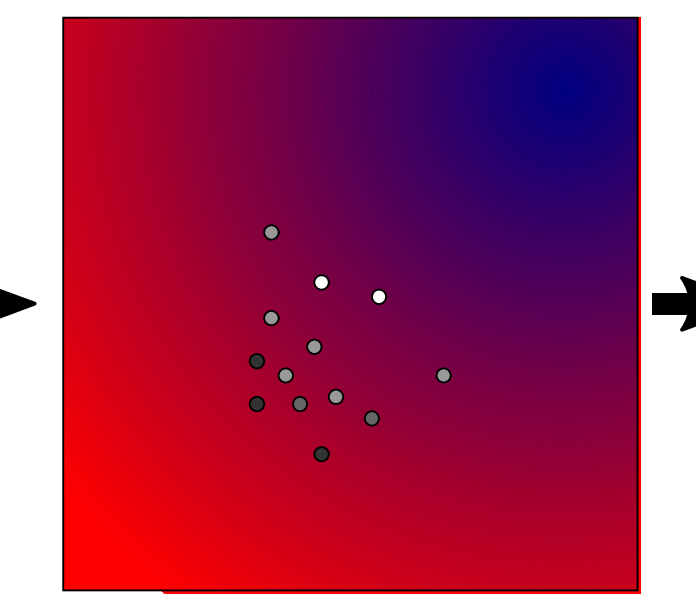

Order the points by their objective function value Assign weights, decreasing from the best point to the median

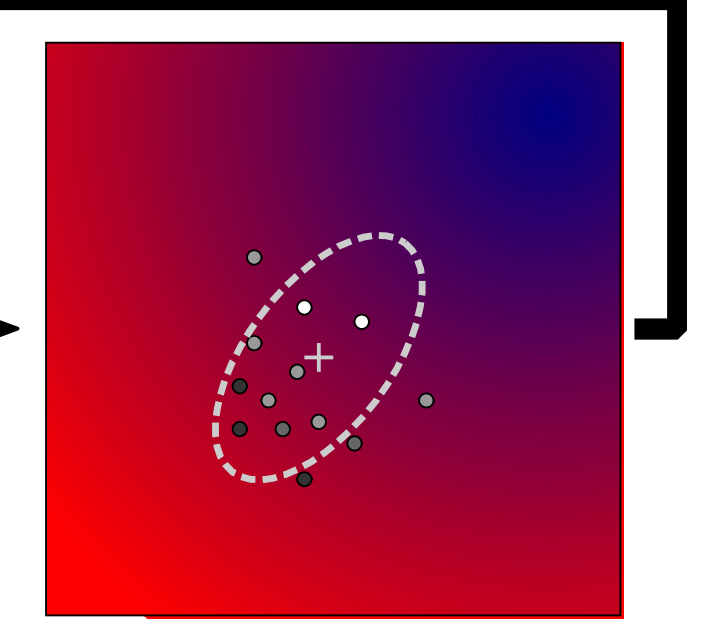

Set new distribution center to weighted average of successful points Update covariance matrix

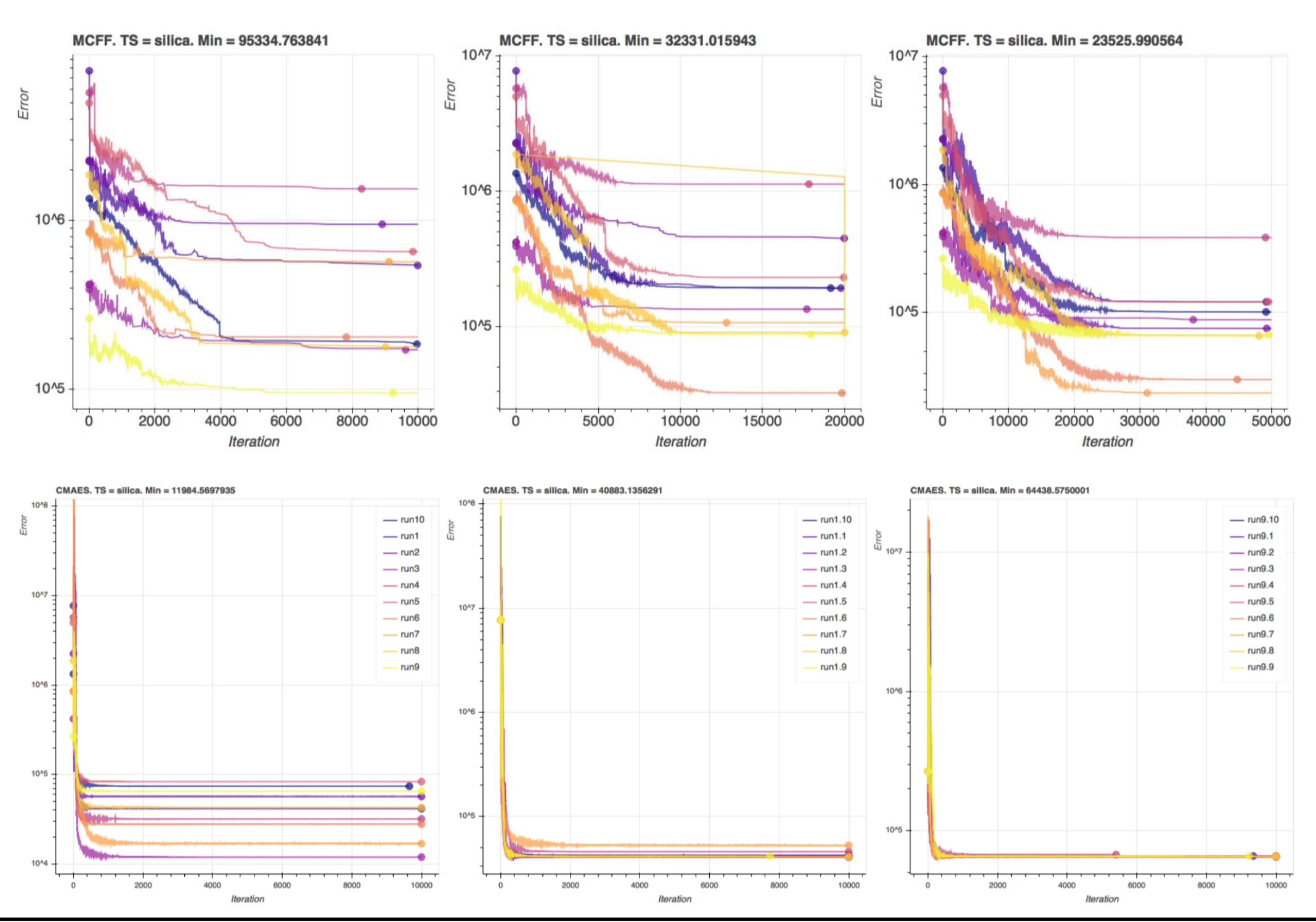

### **MCFF**

### **CMA-ES (Shchygol et al. arxiv)**

- Follow the tutorial package to build your training set (trainset.in & geo)
	- Take care with adding the geometries into one file and editing the trainset
	- A lot of work, some scripting
- Add geometries
- Add conformers, trajectories
- Add bond scans
- Run [CMA-ES](https://www.scm.com/doc/ReaxFF/CMAESFFOptimizer.html) optimization
- Test errors, cross-validate
- Try to further refine
- See also: [Co training set](https://www.scm.com/doc/Tutorials/Advanced/ReaxFF_parametrization_generate_trainingsets.html)
	- Relative crystal energies
	- Equation of State, elastic tensor
	- o Cohesive energy
	- Defect, adsorption energy
	- Surface energies

**SCM** 

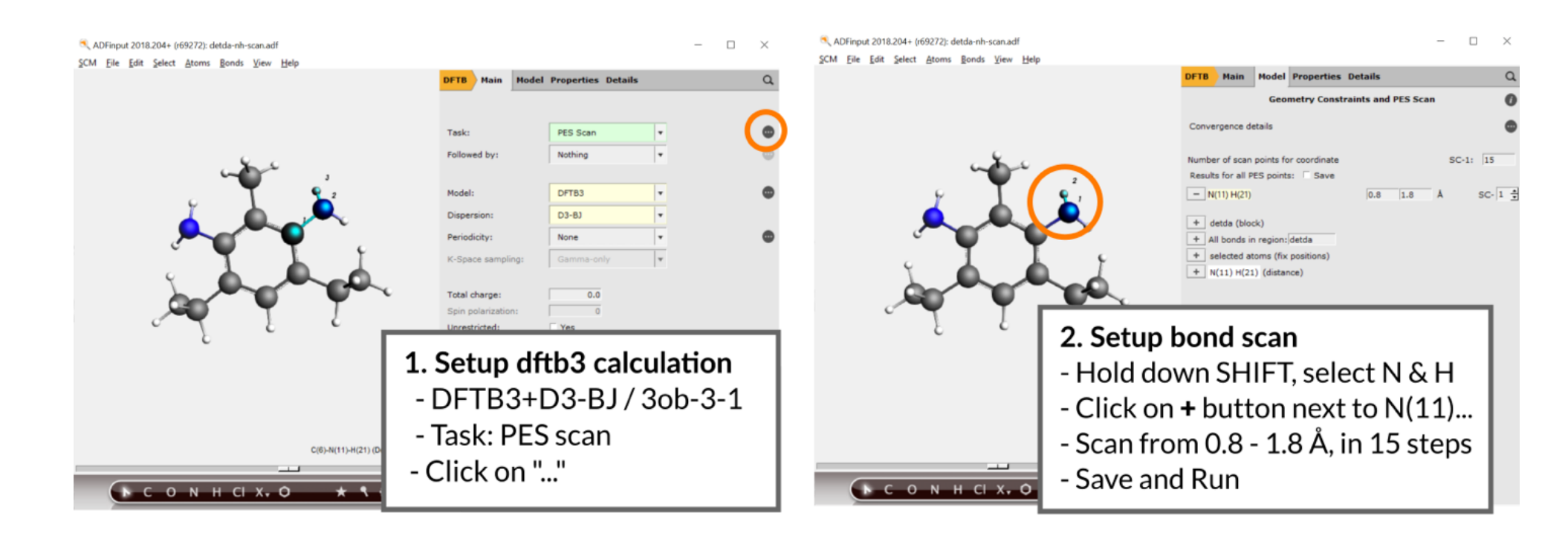

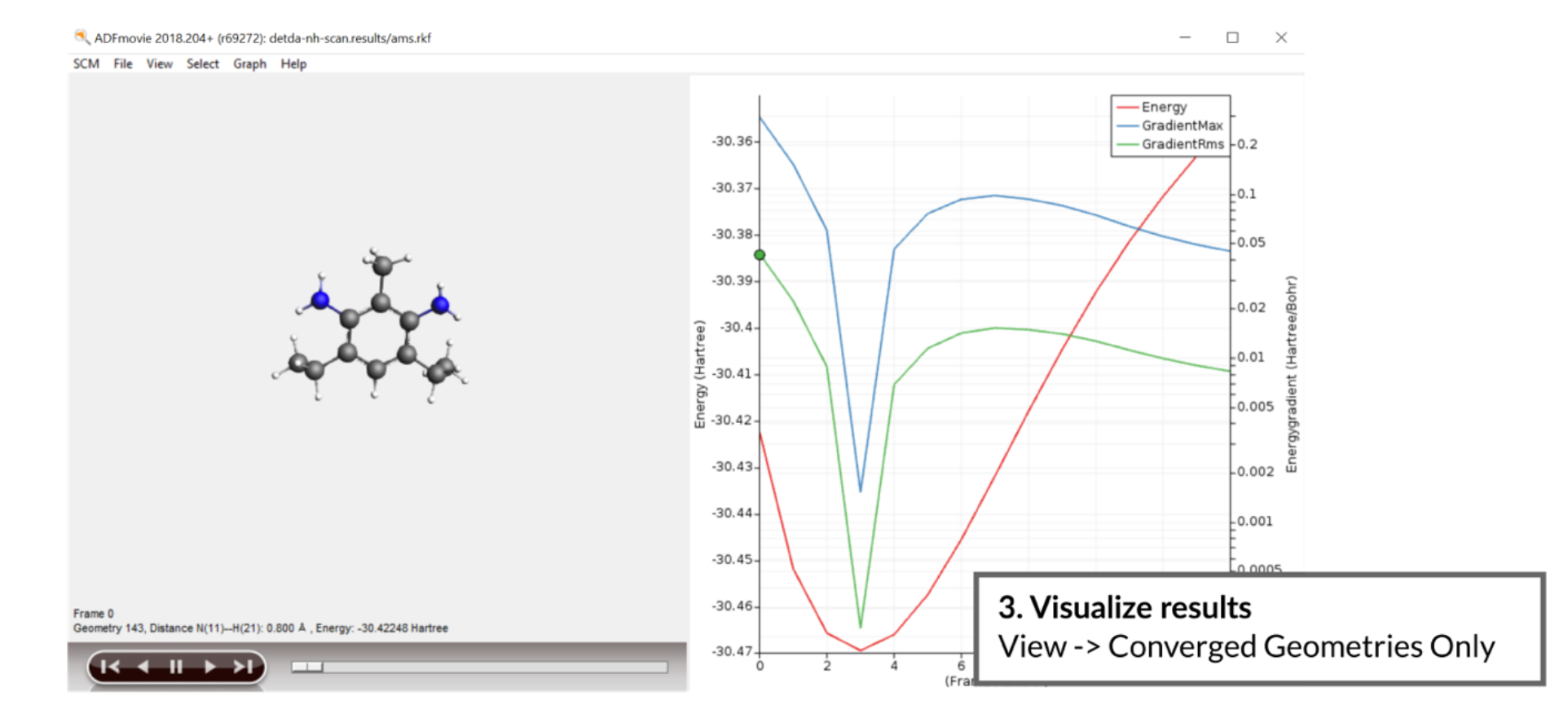

### [Refine ReaxFF parameters for cross-linking polymers](https://www.scm.com/amsterdam-modeling-suite/adf-hands-on-workshops/reaxff-parameterization/)

# ReaxFF: reparameterization

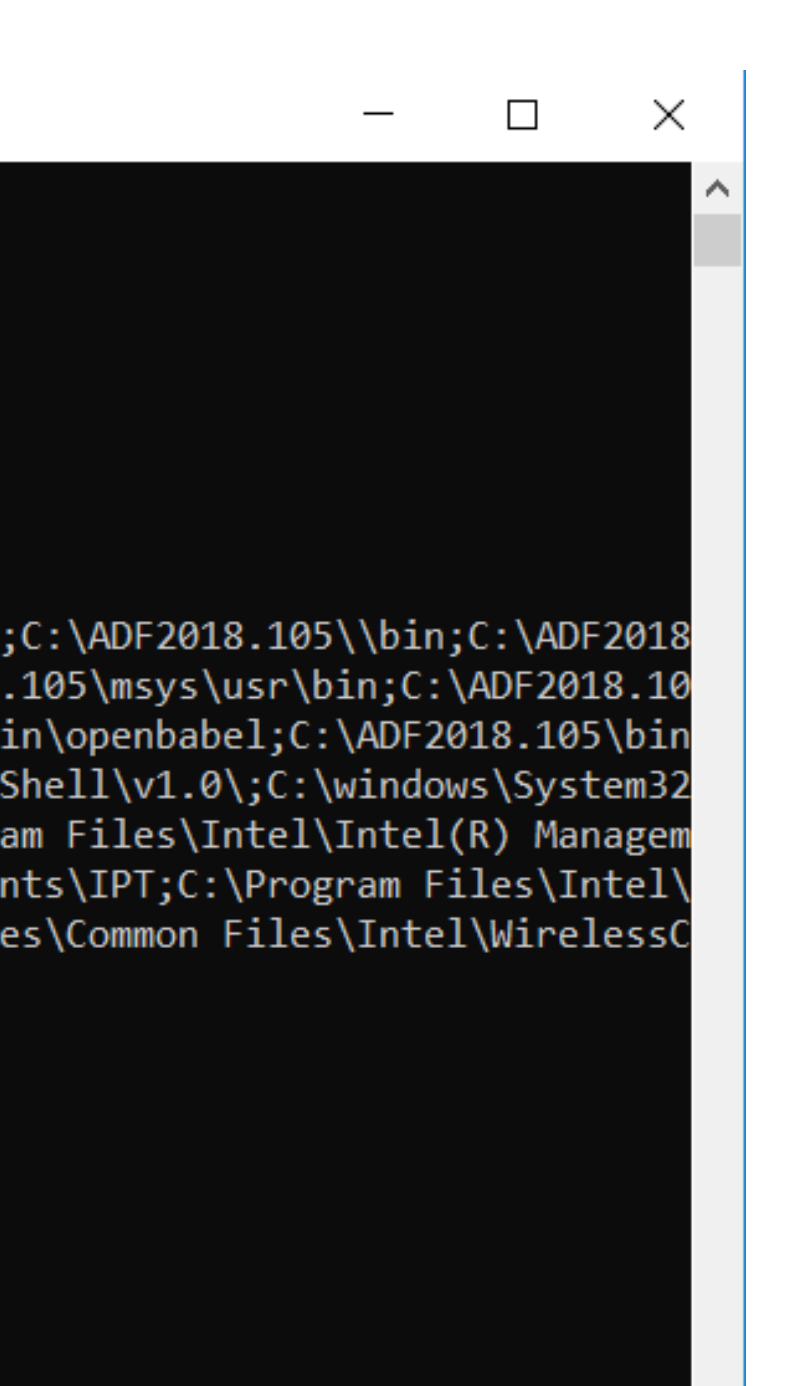

### Use help -> command-line and type sh to go to a Windows shell with ADF environment variables set.

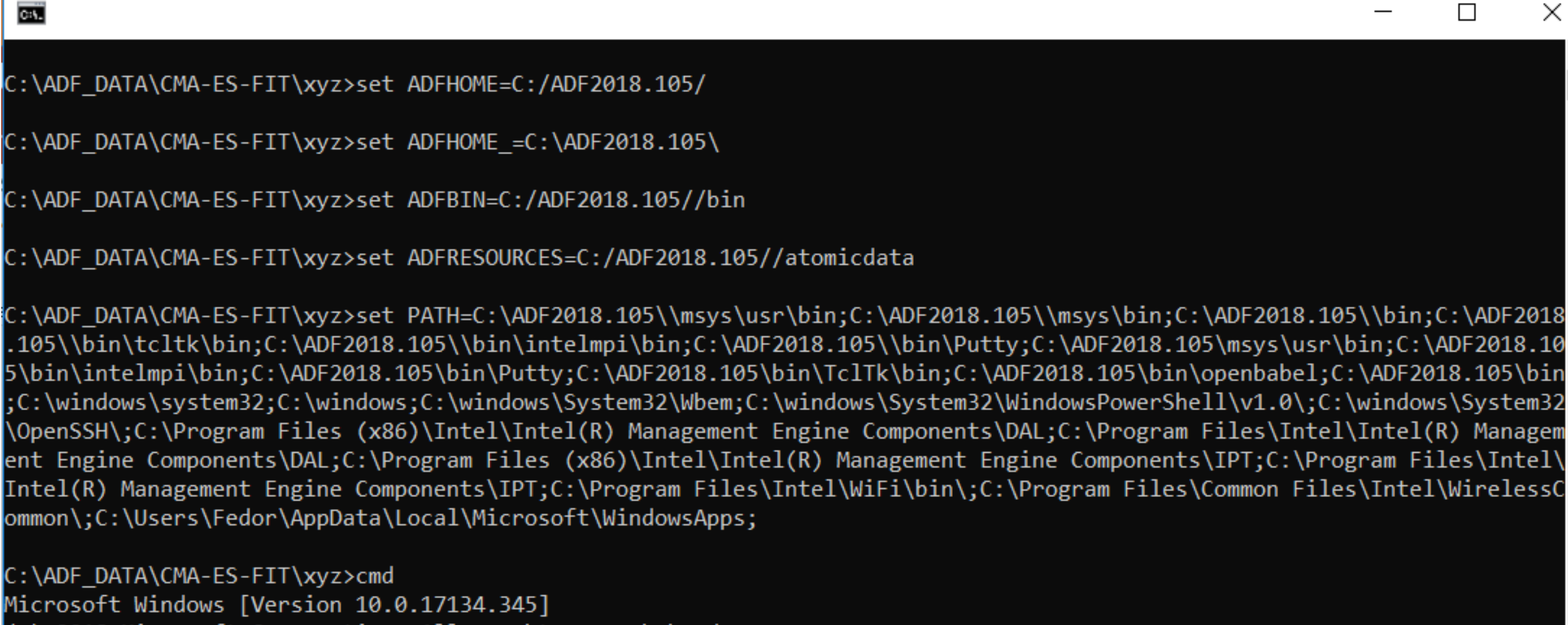

(c) 2018 Microsoft Corporation. Alle rechten voorbehouden.

C:\ADF\_DATA\CMA-ES-FIT\xyz>sh sh-4.3\$

**SCM** 

We now have a basic shell in which can do so some scripting Functions we will use a lot: cat, ls, pwd, various commands inside \$ADFBIN

# Some notes on (Windows) scripting

- 
- 
- 
- 
- 
- 
- 
- 
- 
- 

cat dog output contents of the file named dog to the screen cat file  $>$  file2 output contents of file to a new file, file2 cat file2 >> file3 output file2 and **append** to file3 cat \*.bgf > geo output all files ending in .bgf to a new geo file cat geo >> ../geo output geo to the file geo in the directory below pwd show in which directory we are cd dog.results go one directory up to dog.results cd .. go one directory down cd - go to the directory you were in before Is show which files are in this directory ls -ltra show files in directory with more details, order to time

# Some scripting examples

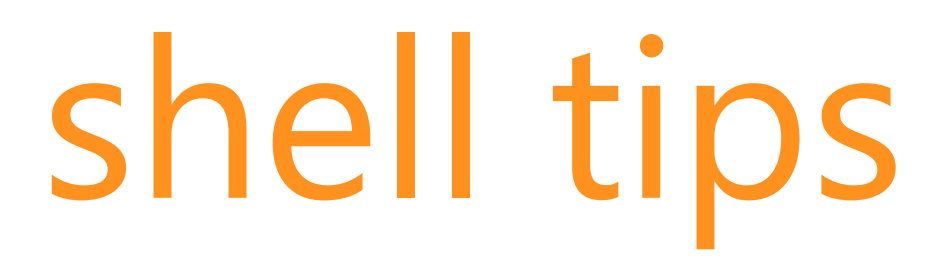

arrow up / down scroll through previous commands the directory below

for; do; done Loop. Example: for i in 1 2 3; do cat  $\frac{1}{9}$  (geo >> geo; done (append 1/geo 2/geo and 3/geo to geo)

!? reuse last argument. Example: ls geo cp !\$ geo.1 (== cp geo geo.1)

**SCM** 

<TAB> Autocomplete. Example: you want to copy trainset.in cp tr<TAB> will search for all files here starting with 'tr' if only 1: it completes to that, otherwise prints a list

# Some other useful shell tips